### CNT 4714: Enterprise Computing Spring 2010

### Introduction to PHP – Part 3

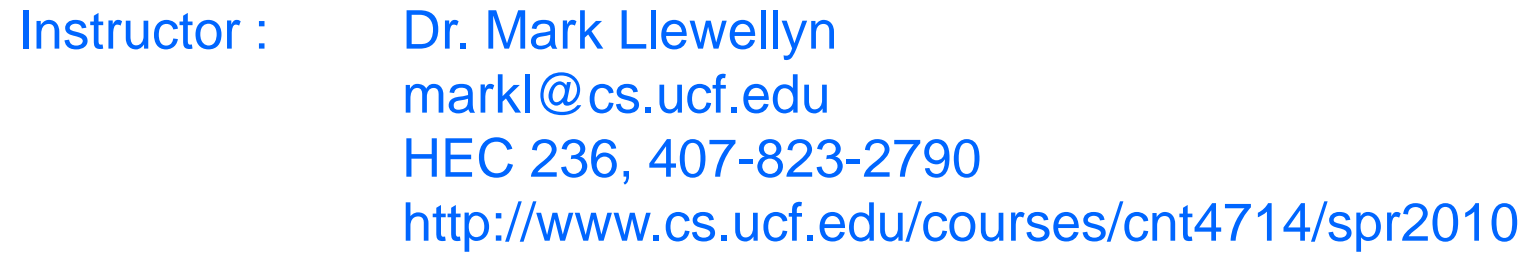

### School of Electrical Engineering and Computer Science University of Central Florida

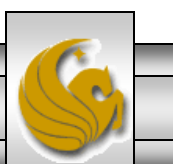

*CNT 4714: PHP – Part 3 Page 1 Mark Llewellyn ©*

## PHP and Database Connectivity

- PHP offers built-in support for a wide variety of database systems from Unix DBM through relational systems such as MySQL to full size commercial systems like Oracle.
- We'll continue to use MySQL as the underlying database system so that you can easily compare the work we've done with MySQL using Java servlets and JSPs.
- Before you go any further in these notes you must configure PHP to access MySQL databases. Beginning with PHP 5, MySQL is not enabled by default in PHP, nor is the MySQL library bundled with PHP.
	- Versions of MySQL greater than 4.1.0 use MySQLi extensions.
	- Versions of MySQL less than 4.1.0 use MySQL extensions.

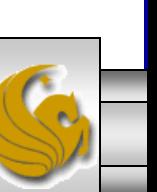

*CNT 4714: PHP – Part 3 Page 2 Mark Llewellyn ©*

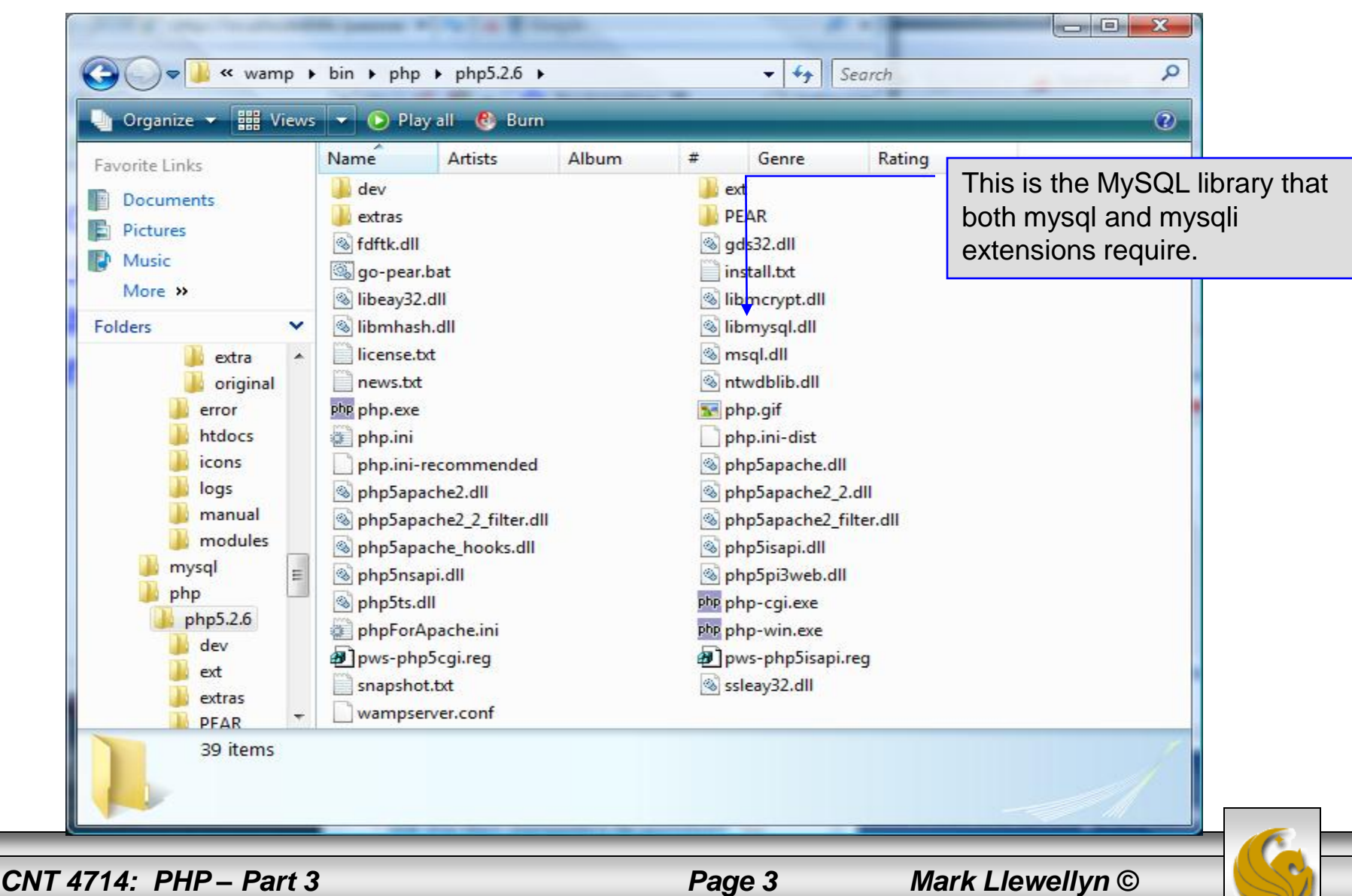

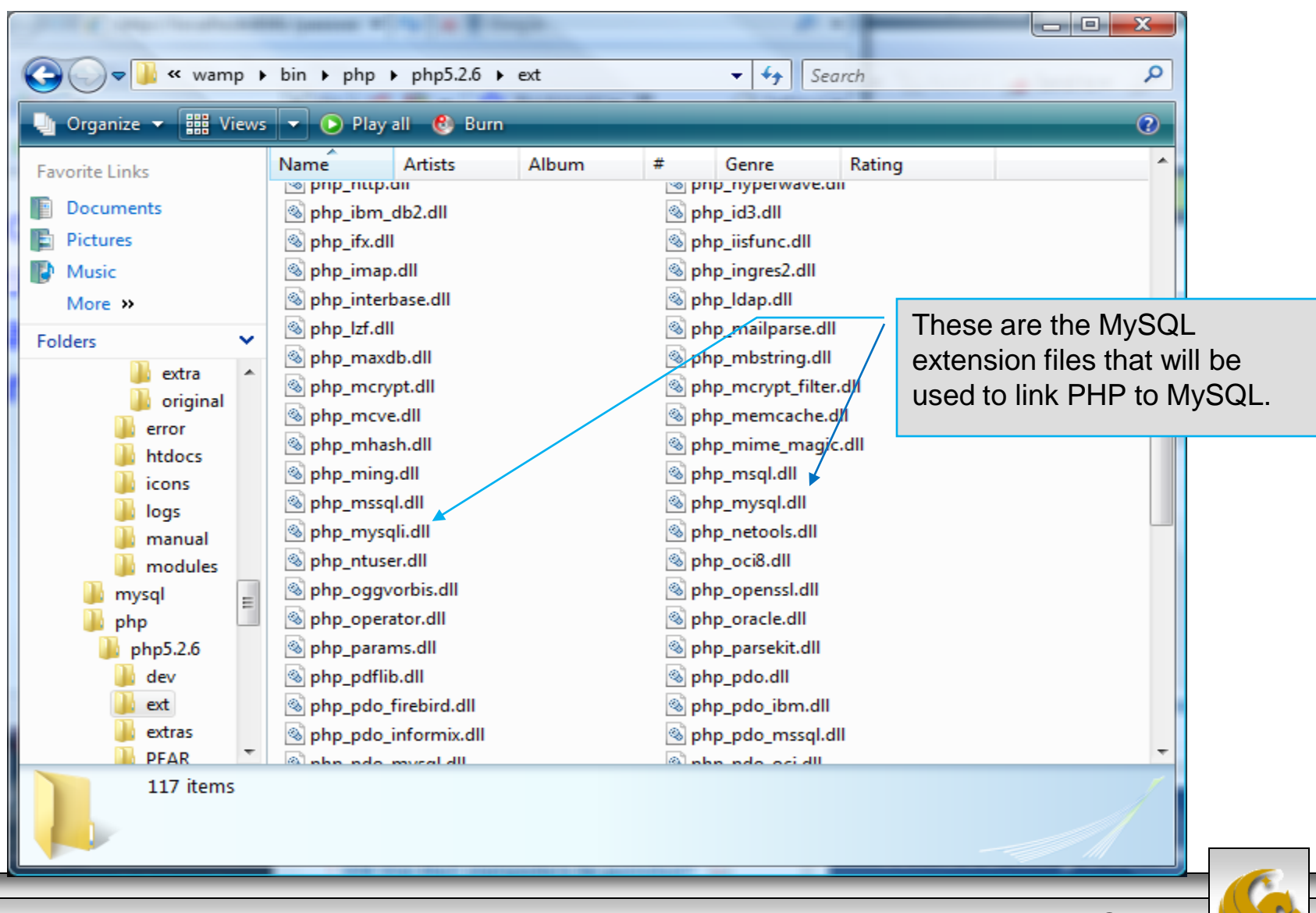

*CNT 4714: PHP – Part 3 Page 4 Mark Llewellyn ©*

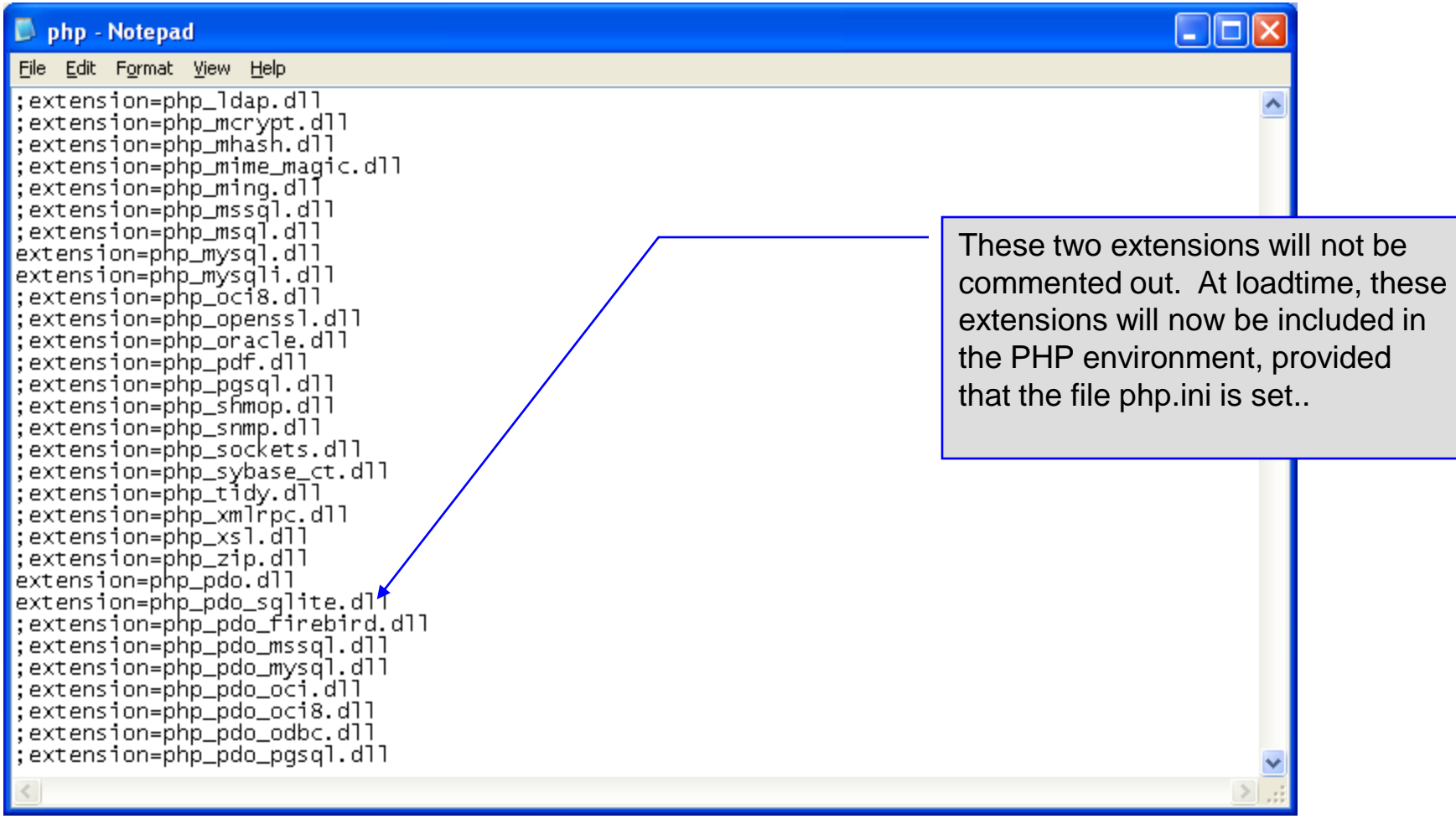

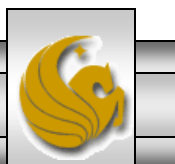

*CNT 4714: PHP – Part 3 Page 5 Mark Llewellyn ©*

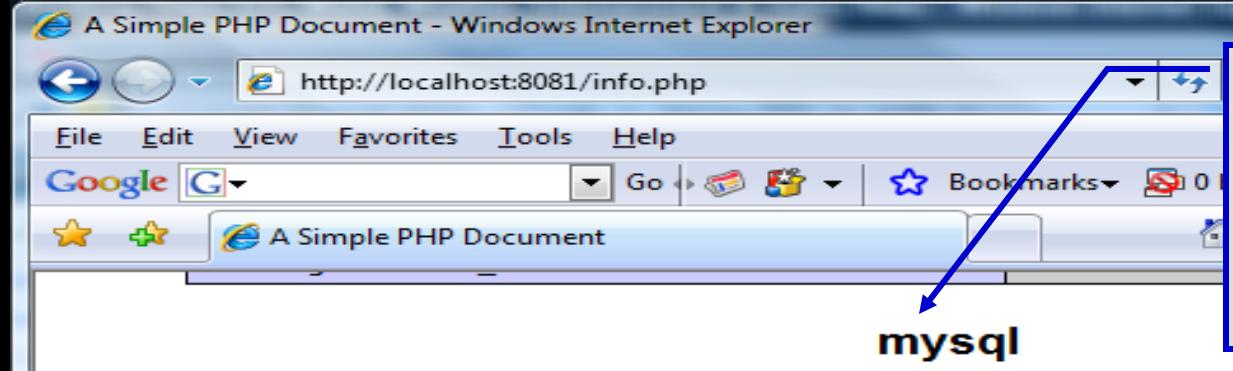

PHP should be configured for MySQL. You can verify that the php.ini file was properly read and the MySQL extensions are loaded by running the info.php script and looking for these entries.

 $| x$ 

 $\overline{\phantom{0}}$ 

 $15 \rightarrow$ 

A.

 $\equiv$ 

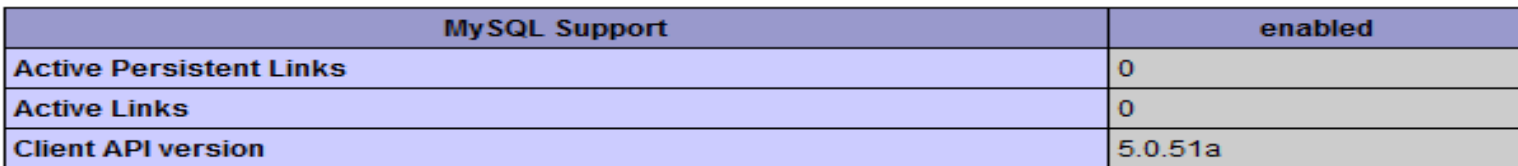

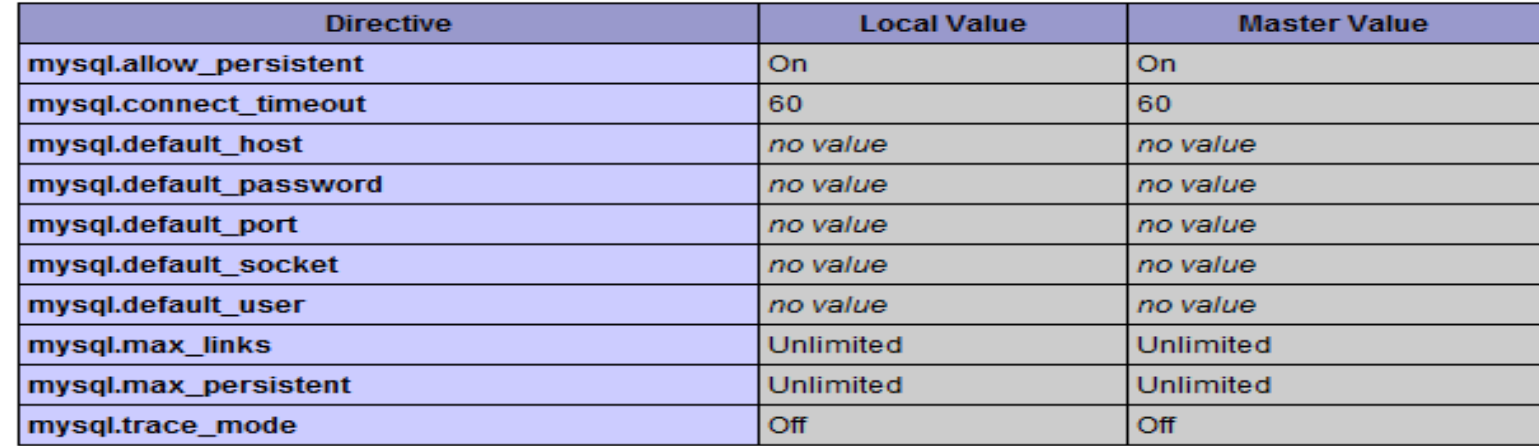

### mysqli

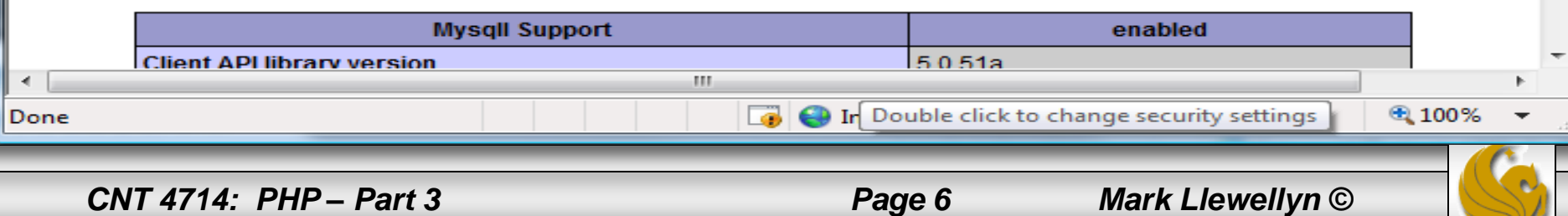

- PHP contains a fairly extensive set of commands that can be used to access and manipulate MySQL databases.
- A very brief listing of some of these commands appears on the next page.
- For a complete listing see:

<http://us2.php.net/manual/en/print/ref.mysql.php>.

<http://us2.php.net/manual/en/print/ref.mysqli.php>.

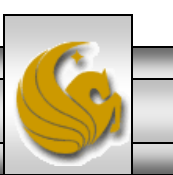

*CNT 4714: PHP – Part 3 Page 7 Mark Llewellyn ©*

# Portion of mysql.dll Extension

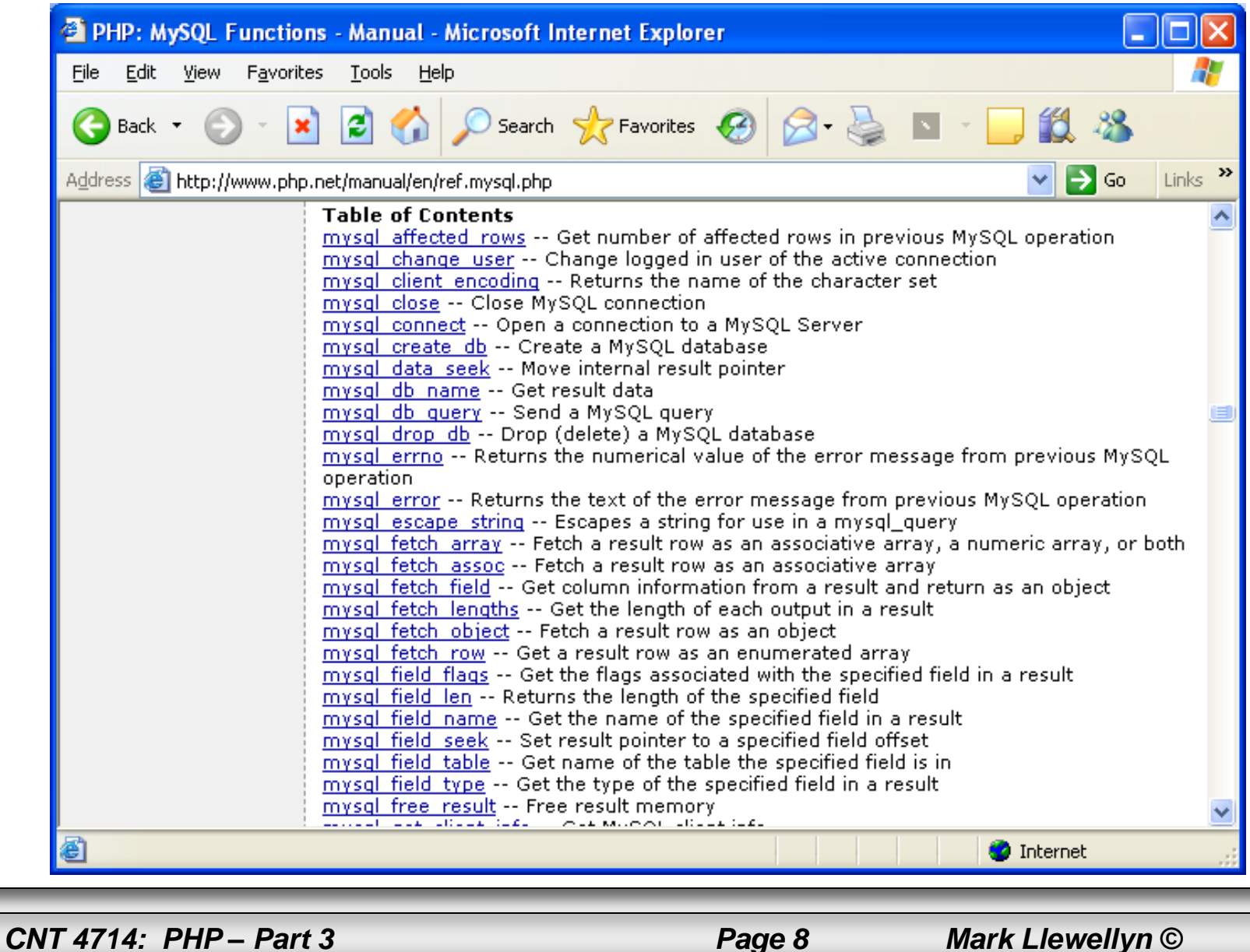

# Portion of mysqli.dll Extension

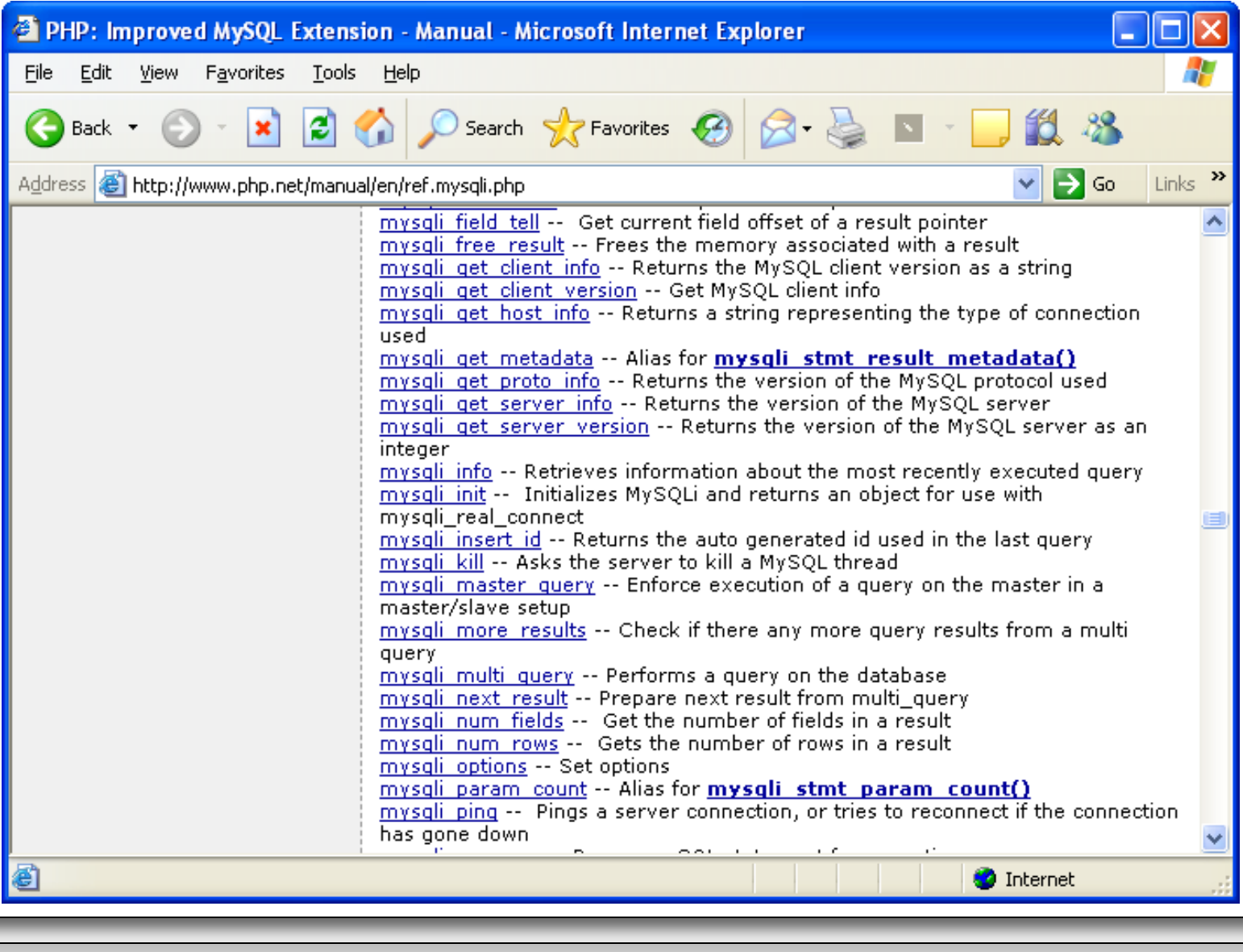

*CNT 4714: PHP – Part 3 Page 9 Mark Llewellyn ©*

- Now that you have PHP set to accept MySQL extensions, let's connect to the bike database that we used for examples with Java servlets and JSPs.
- The following example is a simple database connection process in PHP where the client interacts with the database from an XHTML form that simply asks them to select which attributes from the bikes table that they would like to display. This is done through the data.html file.
- When the client clicks the submit query button, the database.php script executes by connecting to the database, posting the query, retrieving the results, and displaying them to the client.

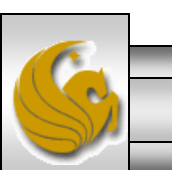

*CNT 4714: PHP – Part 3 Page 10 Mark Llewellyn ©*

data.html

Client side

```
"http://www.w3.org/TR/xhtml1/DTD/xhtml1-transitional.dtd">
<!-- data.html -->
<!-- Querying a MySQL Database From a PHP Script -->
<html xmlns = "http://www.w3.org/1999/xhtml">
 <head> <title>Sample Database Query From PHP</title> </head>
 \epsilonbody style = "background-color: #545454" background=image1.jpg >
   <h2 style = "font-family: arial color: blue"> Querying a MySQL database from a PHP Script. </h2>
   \epsilon -form method = "post" action = "database.php">
     <p>Select a field to display:
       <!-- add a select box containing options for SELECT query -->
       \leqselect name = "select"><option selected = "selected">*</option>
         <option>bikename</option>
         <option>size</option>
         <option>color</option>
         <option>cost</option>
         <option>purchased</option>
         <option>mileage</option>
       </select>
     </p>\epsiloninput type = "submit" value = "Send Query" style = "background-color: blue;
       color: yellow; font-weight: bold" />
   </form>
 </body> </html>
```
<!DOCTYPE html PUBLIC "-//W3C//DTD XHTML 1.0 Transitional//EN"

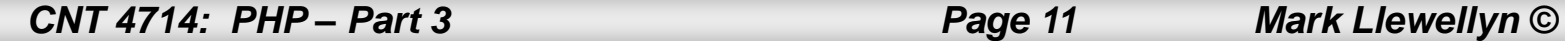

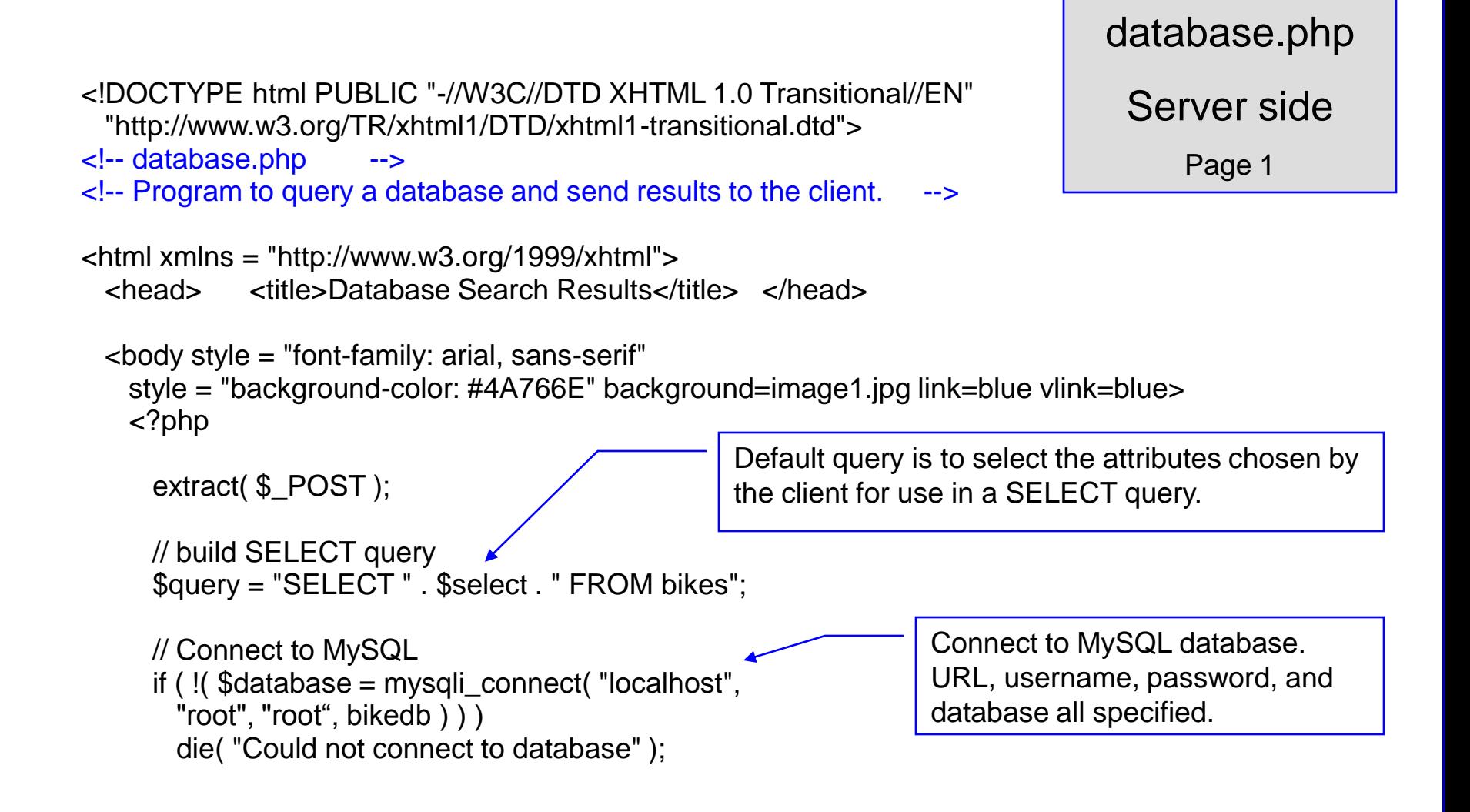

*CNT 4714: PHP – Part 3 Page 12 Mark Llewellyn ©*

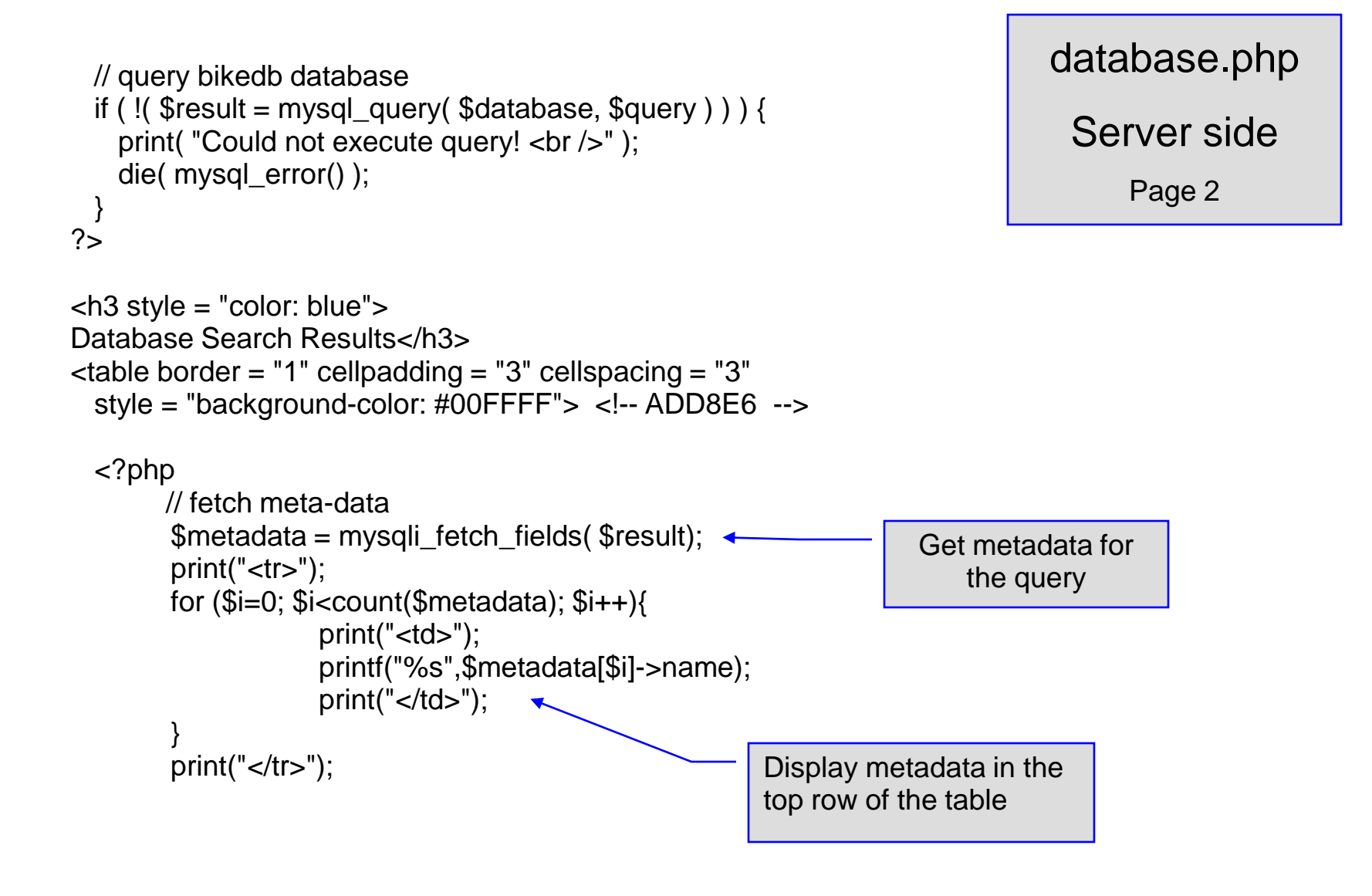

*CNT 4714: PHP – Part 3 Page 13 Mark Llewellyn ©*

```
// fetch each record in result set
   for (\text{\$counter} = 0;
     $row = mysql_fetch_row( $result );
     $counter++ ){
     // build table to display results
     print(" -tr>");
     foreach ( $row as $key => $value ) 
       print("<td>$value</td>");
     print(" \lt/tr>");
    }
   mysql_close( $database );
 2</table>
<br />Your search yielded <strong>
   <?php print("$counter") ?> results.<br />>/>><br />>/strong>
   <h5>Please email comments to
   \alpha href = "mailto:markl@cs.ucf.edu">
                    markl@cs.ucf.edu 
    </a>
   </h5>
```
</body></html>

database.php

Server side

Page 3

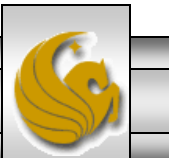

### Execution of data.html – Client side

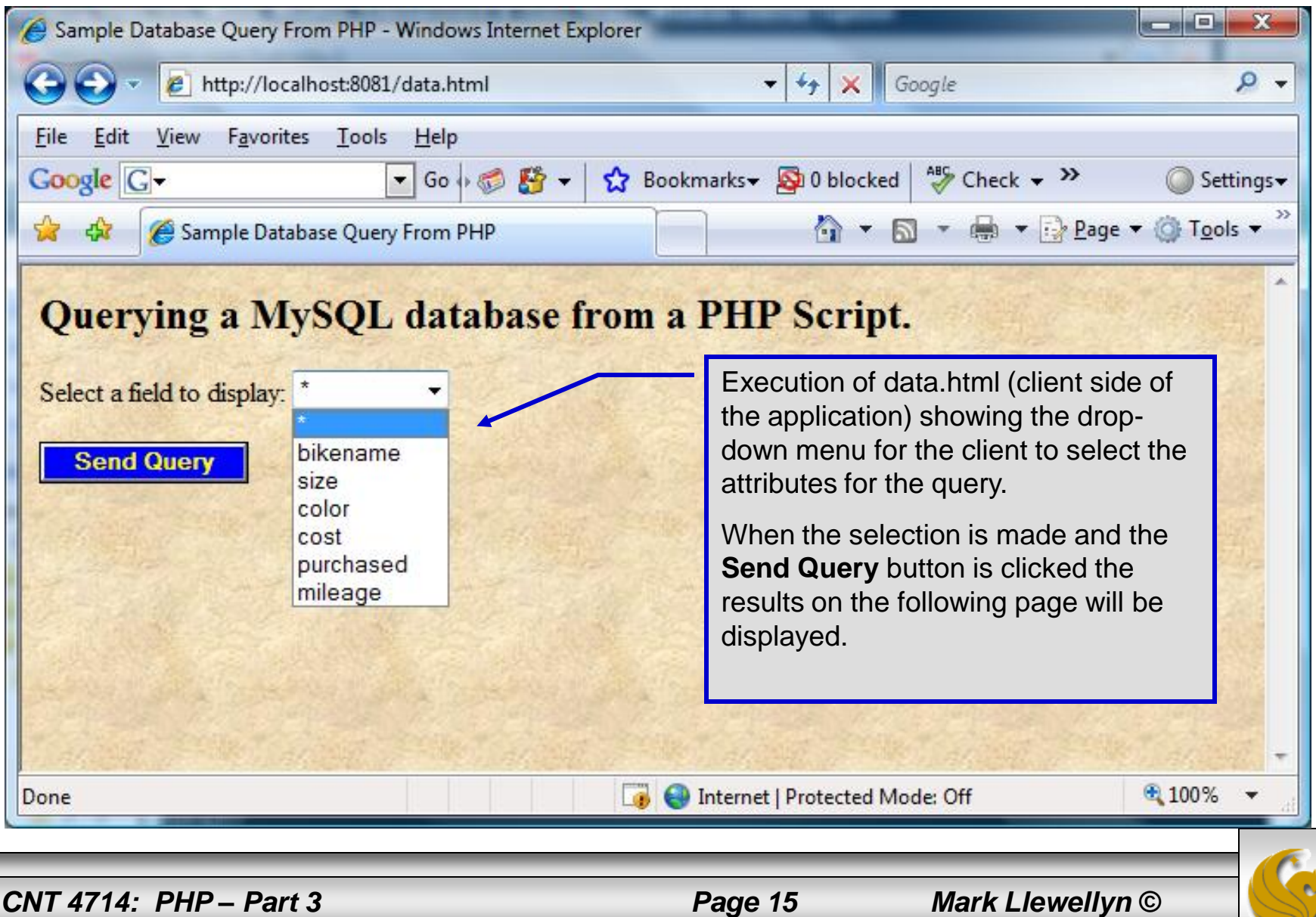

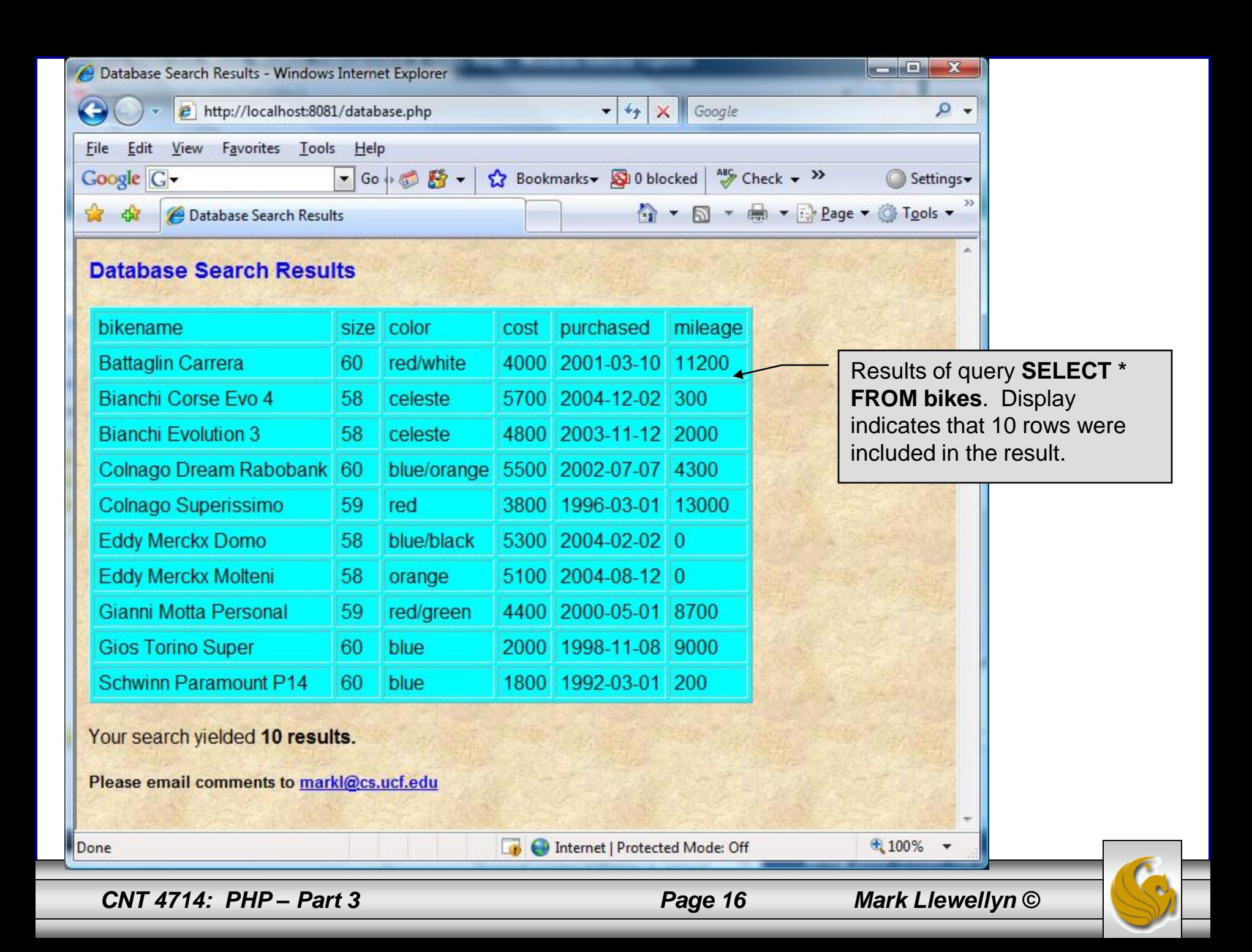

## **Cookies**

- A cookie is a text file that a Web site stores on a client's computer to maintain information about the client during and between browsing sessions.
- A Web site can store a cookie on a client's computer to record user preferences and other information that the Web site can retrieve during the client's subsequent visits. For example, many Web sites use cookies to store client's zipcodes. The Web site can retrieve the zipcode from the cookie and provide weather reports and news updates tailored to the user's region.
- Web sites also use cookies to track information about client activity. Analysis of information collected via cookies can reveal the popularity of Web sites or products.

*CNT 4714: PHP – Part 3 Page 17 Mark Llewellyn ©*

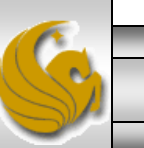

- Marketers use cookies to determine the effectiveness of advertising campaigns.
- Web sites store cookies on users' hard drives, which raises issues regarding security and privacy. Web sites should not store critical information, such as credit-card numbers or passwords, in cookies, because cookies are just text files that anyone can read.
- Several cookie features address security and privacy concerns. A server can access only the cookies that it has placed on the client.
- A cookies has an expiration date, after which the Web browser deletes it.

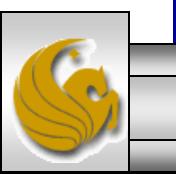

*CNT 4714: PHP – Part 3 Page 18 Mark Llewellyn ©*

- Users who are concerned about the privacy and security implications of cookies can disable them in their Web browsers. However, the disabling of cookies can make it impossible for the user to interact with Web sites that rely on cookies to function properly.
- Information stored in the cookie is sent to the Web server from which it originated whenever the user requests a Web page from that particular server. The Web server can send the client XHTML output that reflects the preferences or information that is stored in the cookie.
- The location of the cookie file varies from browser to browser. Internet Explorer places cookies in the Cookies directory located at  $c:\D$ ocuments and Settings\...\Cookies

*CNT 4714: PHP – Part 3 Page 19 Mark Llewellyn ©*

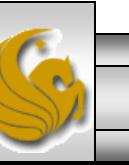

After a cookie is created, a text file is added to this directory. While the name of the file will vary from user to user a typical example is shown below.

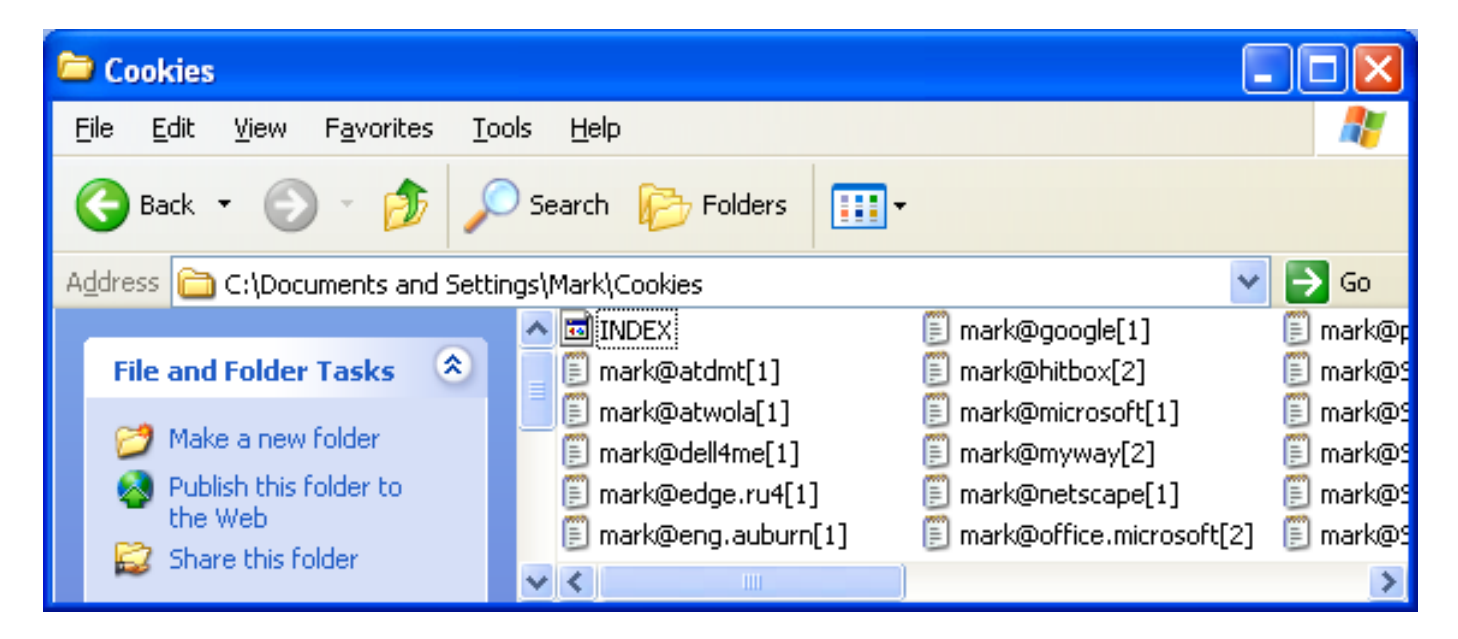

The contents of a cookie are shown on page 74.

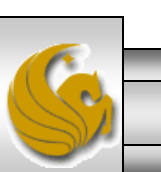

*CNT 4714: PHP – Part 3 Page 20 Mark Llewellyn ©*

- Now let's create the code necessary to create our own cookie.
- In this example, a PHP script is invoked from a client-side HTML document. The HTML document creates a form for the user to enter the information that will be stored in the cookie. (Often the information that is stored in a cookie will be extracted from several different areas and may involved tracking the client's actions at the Web site.)
- Once the user has entered their information, when they click the Write Cookie button, the  $\cos k$  is supposition executes.
- The XHTML document and the PHP script are shown on the next pages. The XHTML document cookies.html is on page 36 and the PHP script cookies.php appears on page 37.

*CNT 4714: PHP – Part 3 Page 21 Mark Llewellyn ©*

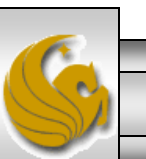

cookies.html – page 1

<!DOCTYPE html PUBLIC "-//W3C//DTD XHTML 1.0 Transitional//EN" "http://www.w3.org/TR/xhtml1/DTD/xhtml1-transitional.dtd">

<!-- cookies.html --> <!-- Writing a Cookie -->

```
\epsilonhtml xmlns = "http://www.w3.org/1999/xhtml">
  <head> <title>Writing a cookie to the client computer</title> </head>
 \ltbody style = "font-family: arial, sans-serif;
    background-color: #856363" background=image1.jpg>
    <h2>Click Write Cookie to save your cookie data.</h2>
    <form method = "post" action = "cookies.php" style = "font-size: 10pt" 
            background-color: #856363">
     <strong>Name:</strong><br />
     \epsilon <input type = "text" name = "NAME" /> \epsilonbr />
     <strong>Height:</strong><br />
     \epsilon <input type = "text" name = "HEIGHT" /> \epsilonbr />
     <strong>Favorite Color:</strong><br />
     \epsilon <input type = "text" name = "COLOR" /> \epsilonbr />
     <p>\epsiloninput type = "submit" value = "Write Cookie" style = "background-color: #0000FF;
           color: yellow; font-weight: bold" /></p>
    </form>
 </body> </html>
```
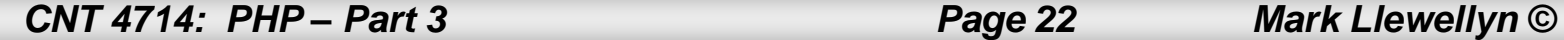

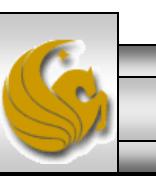

<?php // cookies.php // Program to write a cookie to a client's machine extract(  $$$  POST ); // write each form field's value to a cookie and set the // cookie's expiration date setcookie( "Name", \$NAME, time() + 60 \* 60 \* 24 \* 5 ); setcookie( "Height", \$HEIGHT, time() + 60 \* 60 \* 24 \* 5 ); setcookie( "Color", \$COLOR, time() + 60 \* 60 \* 24 \* 5);  $2$ <!DOCTYPE html PUBLIC "-//W3C//DTD XHTML 1.0 Transitional//EN" "http://www.w3.org/TR/xhtml1/DTD/xhtml1-transitional.dtd"> <html xmlns = "http://www.w3.org/1999/xhtml"> <head> <title>Cookie Saved</title> </head>

<body style = "font-family: arial, sans-serif", background=image1.jpg> <p><b>The cookie has been set with the following data:</b></p> <!-- print each form field's value --> <br /><span style = "color: blue">Name:</span>  $\langle$ ?php print(  $\langle \text{NAME } \rangle$  ?> $\langle$ br /> <span style = "color: blue">Height:</span> <?php print( \$HEIGHT ) ?><br /> <span style = "color: blue">Favorite Color:</span>  $\epsilon$  <span style = "color:  $\epsilon$ ?php print( "\$COLOR\">\$COLOR" ) ?>  $<$ /span $>$  $<$ br $/$  $>$ 

<p>Click <a href = "readCookies.php">here</a> to read the saved cookie.</p>

</body> </html>

Function setcookie sets the cookies to the values passed from the cookies.html form. Function setcookie prints XHTML header information and therefore it needs to be called before any other XHTML (including comments) is printed.

> The third argument to setcookie is optional and indicates the expiration date of the cookie. In this case it is set to expire 5 days from the current time. Function time returns the current time and then we add to this the number of seconds after which the cookie is to expire.

*CNT 4714: PHP – Part 3 Page 23 Mark Llewellyn ©*

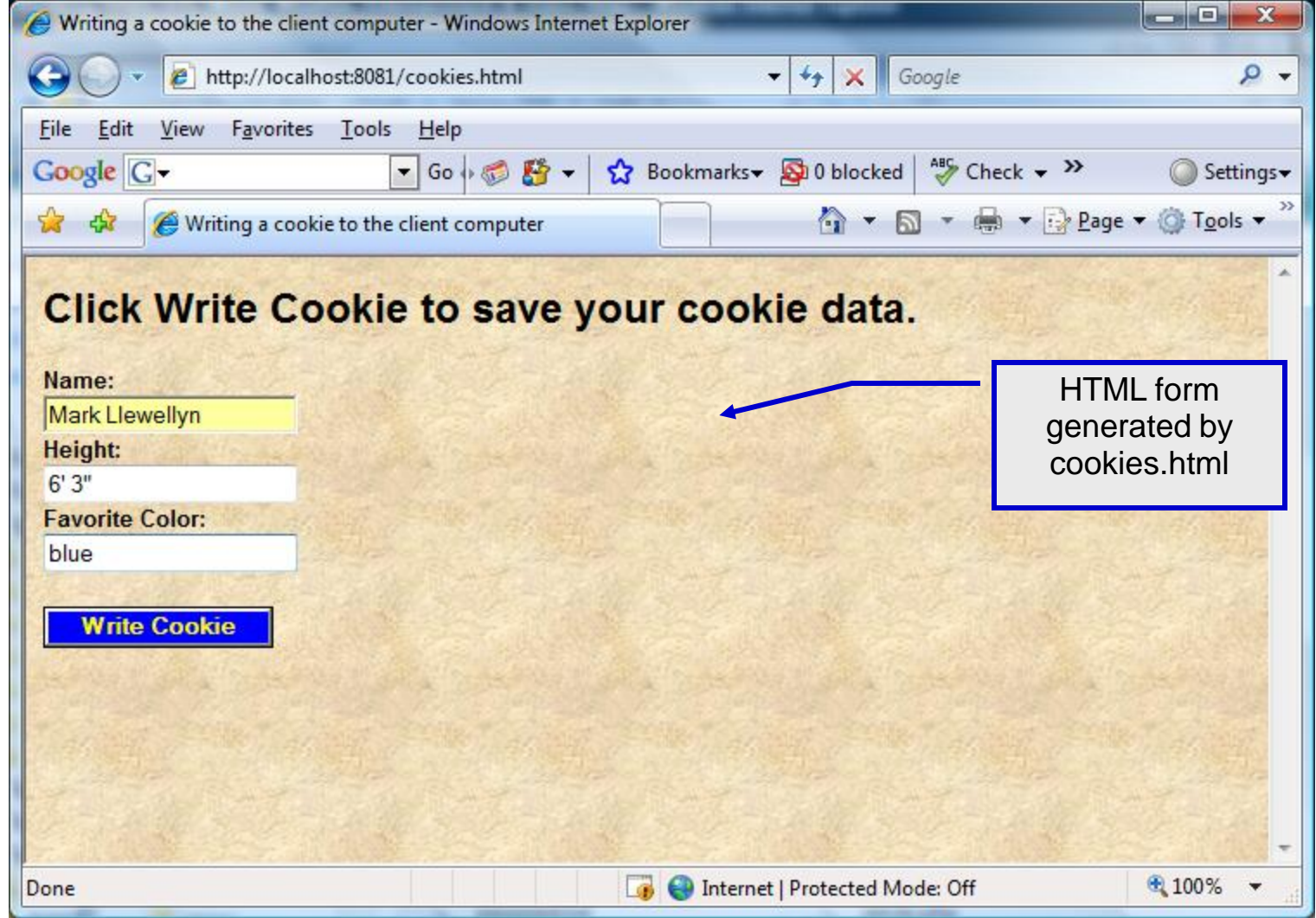

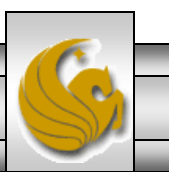

*CNT 4714: PHP – Part 3 Page 24 Mark Llewellyn ©*

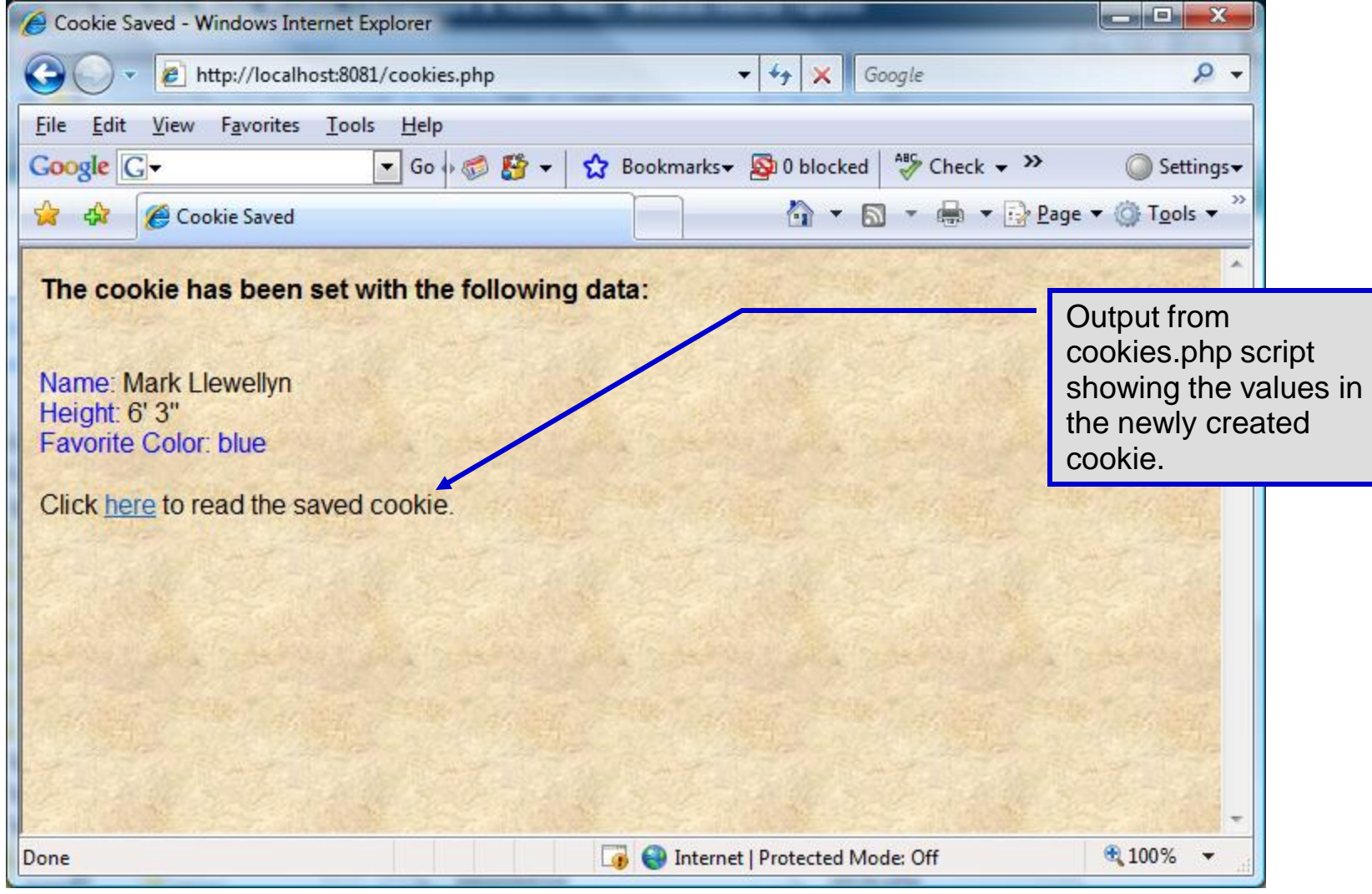

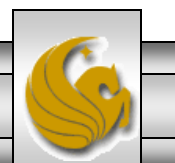

*CNT 4714: PHP – Part 3 Page 25 Mark Llewellyn ©*

- Once the cookie has been created, the cookies.php script gives the user the chance to view the newly created cookie by invoking the readCookies.php script from within the cookies.php script by clicking on the link.
- The readCookies.php script code is illustrated on the next page followed by the output from the execution of this PHP script.

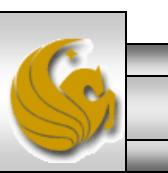

```
readCookies.php – page 1
```
### <!DOCTYPE html PUBLIC "-//W3C//DTD XHTML 1.0 Transitional//EN" "http://www.w3.org/TR/xhtml1/DTD/xhtml1-transitional.dtd">

<!-- readCookies.php --> <!-- Program to read cookies from the client's computer -->

```
<html xmlns = "http://www.w3.org/1999/xhtml">
 <head><title>Read Cookies</title></head>
```
<body style = "font-family: arial, sans-serif" background=image1.jpg>

```
<p>
```
<strong> The following data is saved in a cookie on your computer.

```
</strong>
```
<?php

```
</p>\epsilon -table border = "5" cellspacing = "0" cellpadding = "10">
```
// iterate through array \$\_COOKIE and print // name and value of each cookie foreach ( \$\_COOKIE as \$key => \$value ) print( "<tr> <td bgcolor=\"#F0E68C\">\$key</td> <td bgcolor=\"#FFA500\">\$value</td>  $\langle t\$ {r}" ); Superglobal array holding cookie.

```
?>
 </table>
</body> </html>
```
*CNT 4714: PHP – Part 3 Page 27 Mark Llewellyn ©*

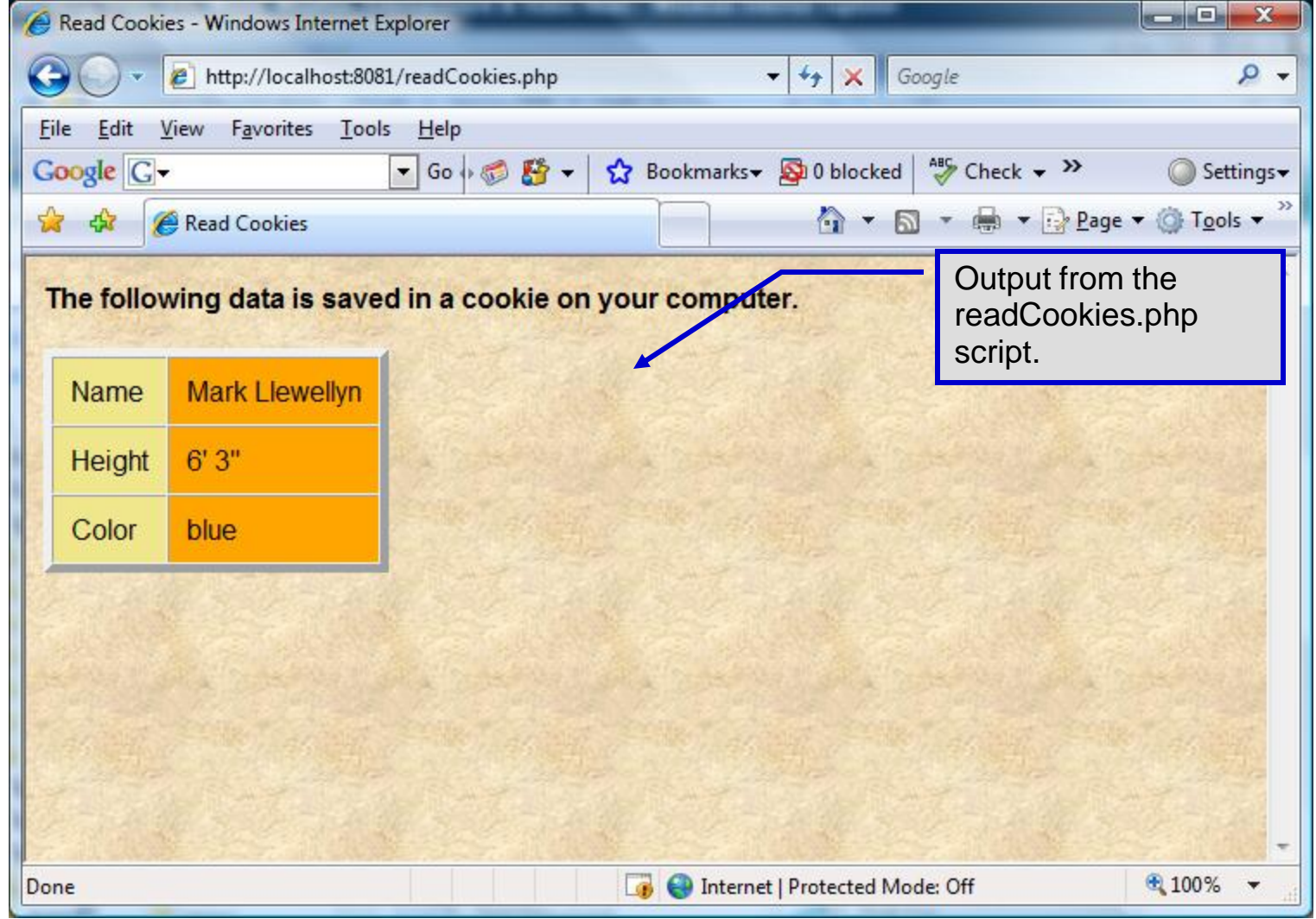

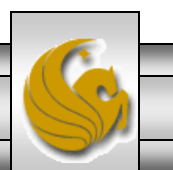

*CNT 4714: PHP – Part 3 Page 28 Mark Llewellyn ©*

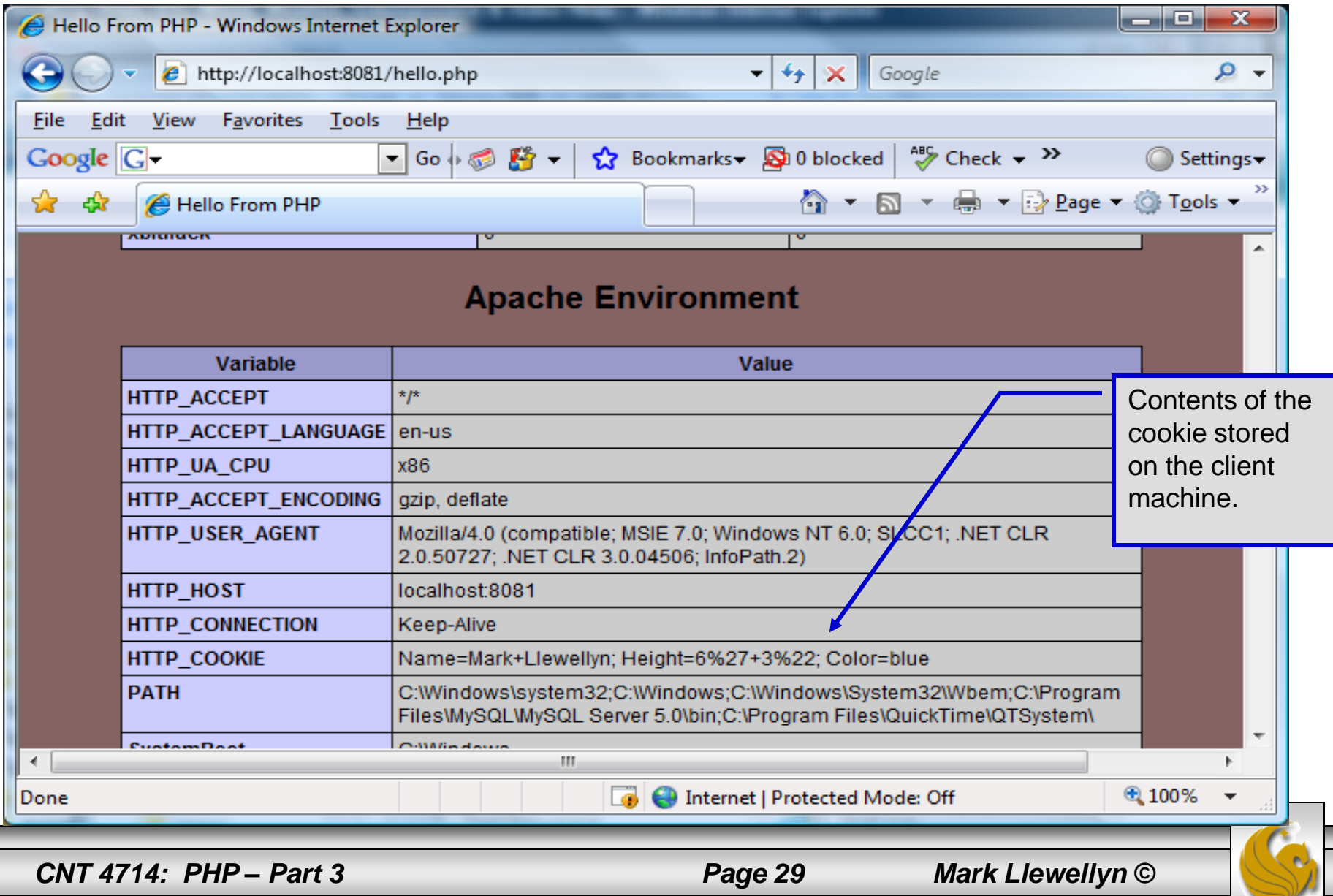

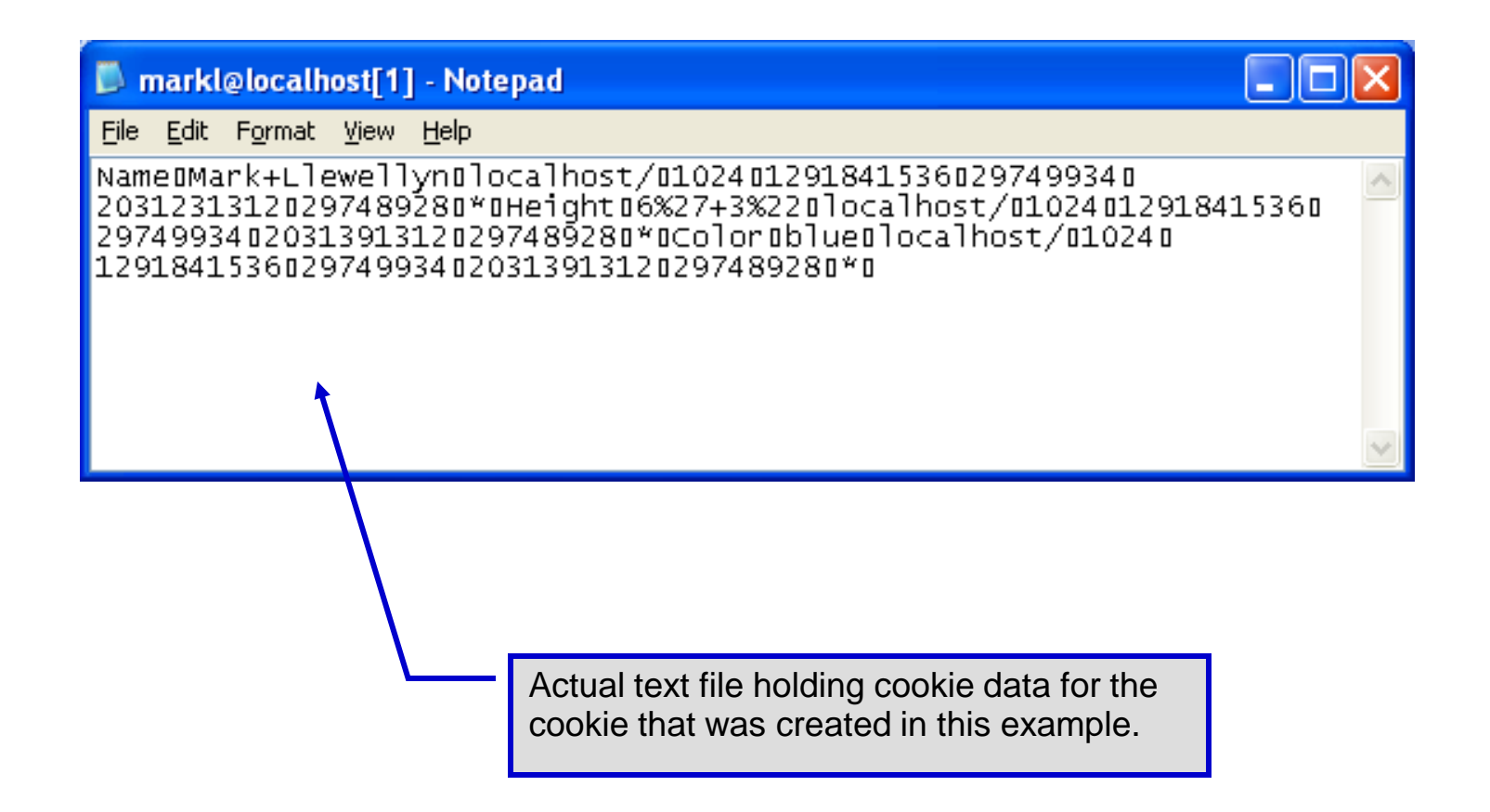

*CNT 4714: PHP – Part 3 Page 30 Mark Llewellyn ©*

# Dynamic Content in PHP

- Of all the strengths PHP exhibits as a server-side scripting language, perhaps its greatest strength lies in its ability to dynamically change XHTML output based on user input.
- In this final section of notes, we'll build on the examples we've constructed in the previous two sets of notes by combining form.html and form.php into one dynamic PHP document named dynamicForm2.php.
- We'll add error checking to the user input fields and inform the user of invalid entries on the form itself, rather than on an error page. If an error exists, the script maintains the previously submitted values in each form element.
- Finally, after the form has been successfully completed, we'll store the input from the user in a MySQL database.

*CNT 4714: PHP – Part 3 Page 31 Mark Llewellyn ©*

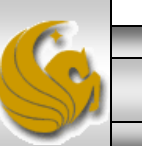

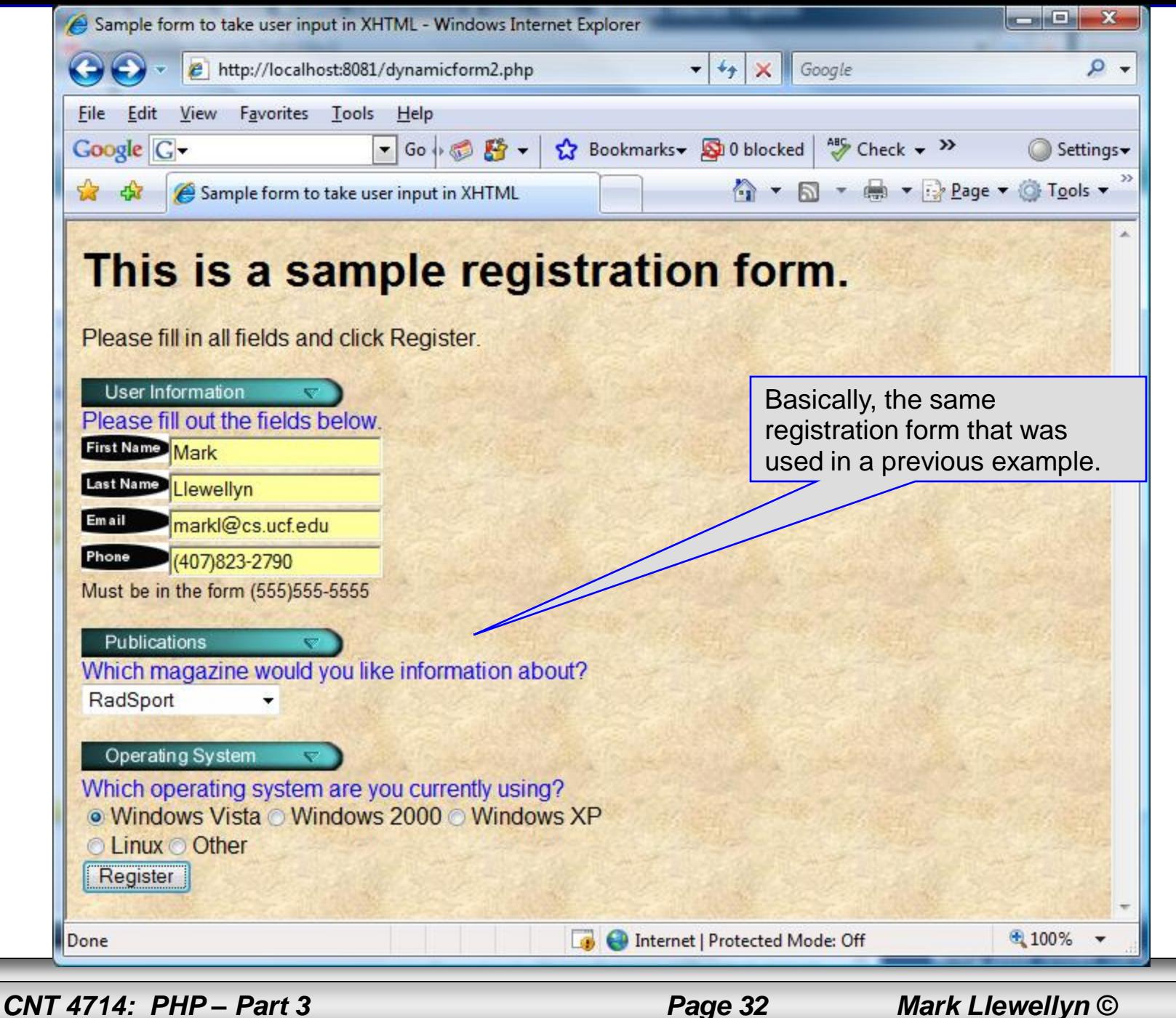

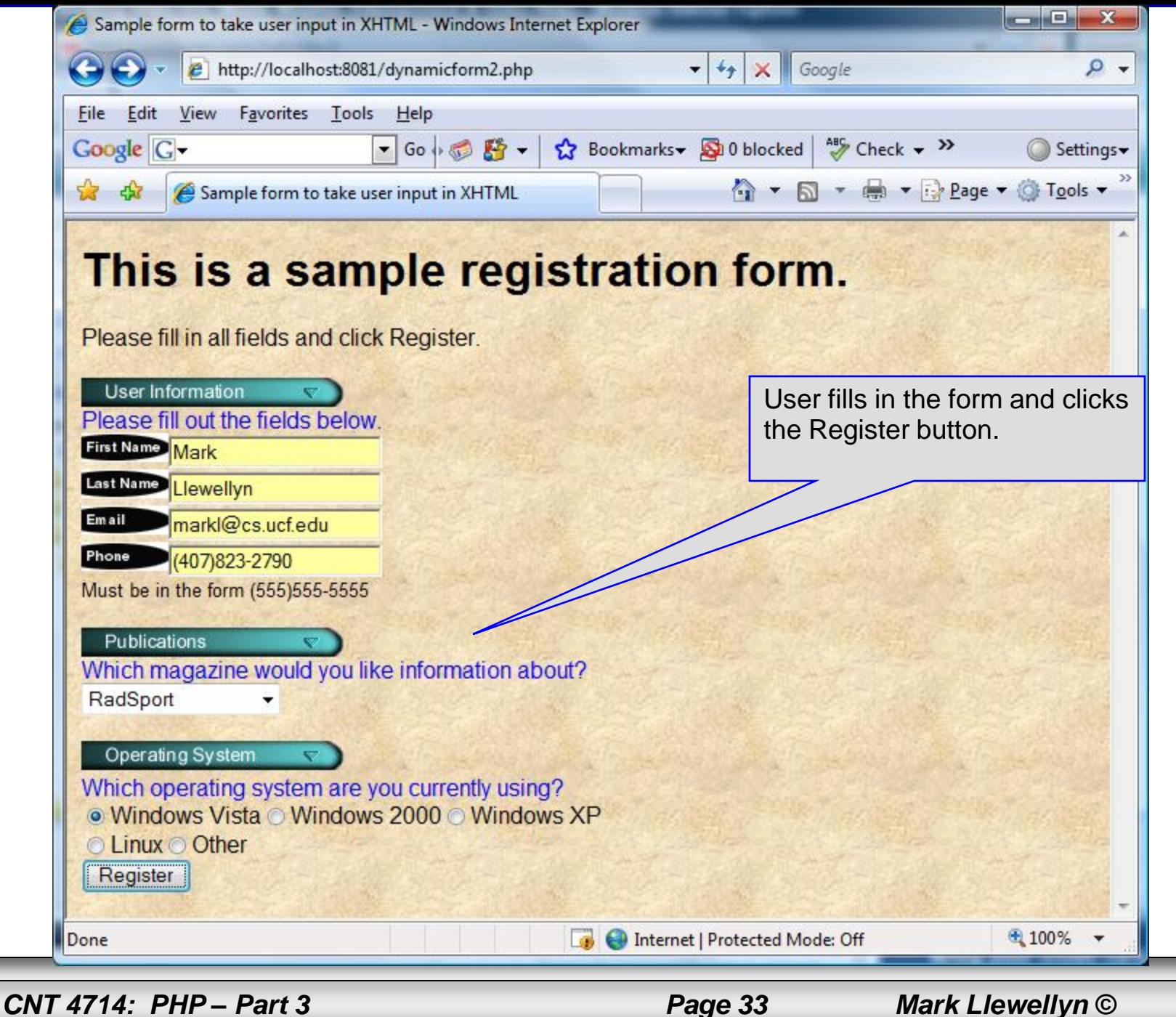

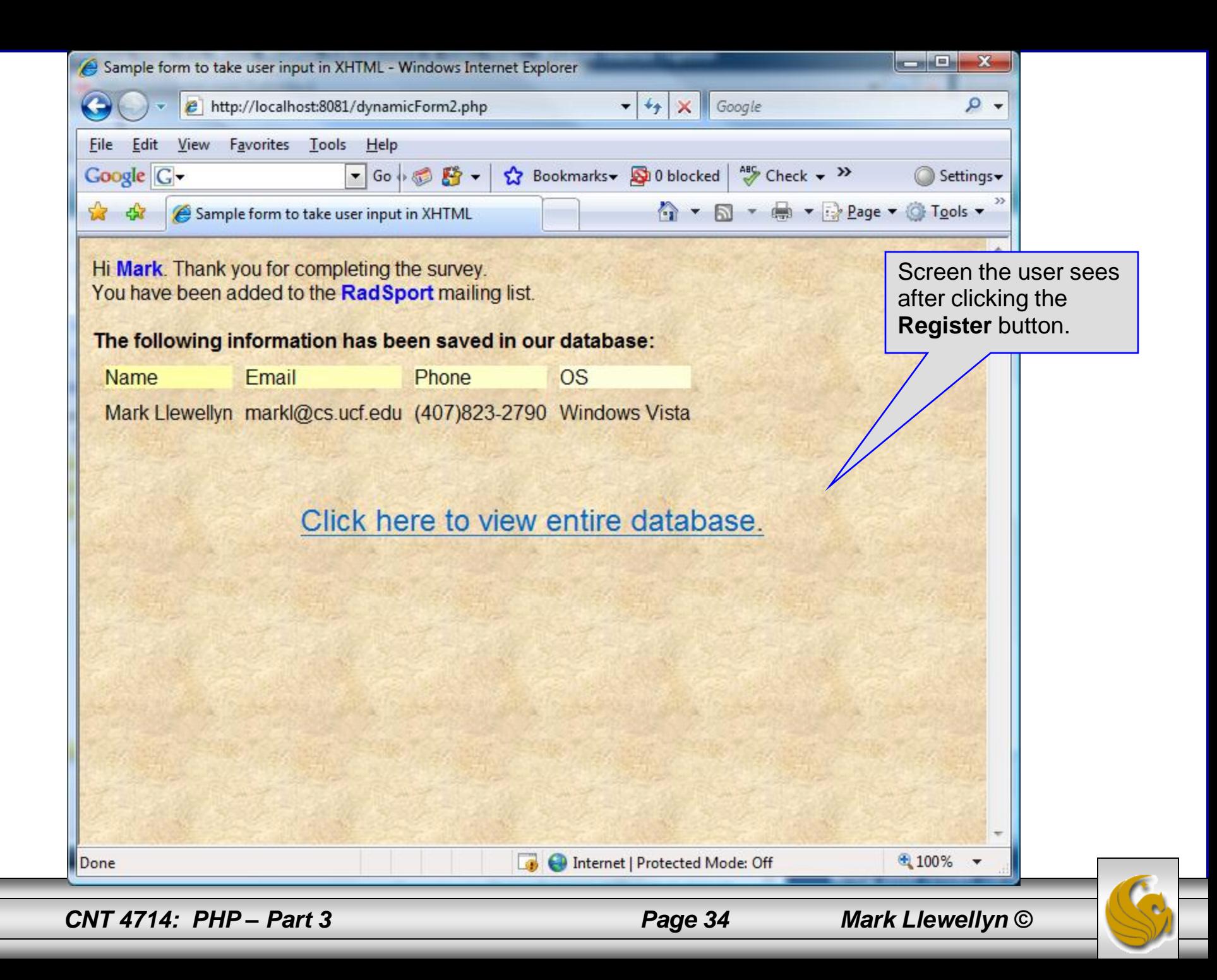

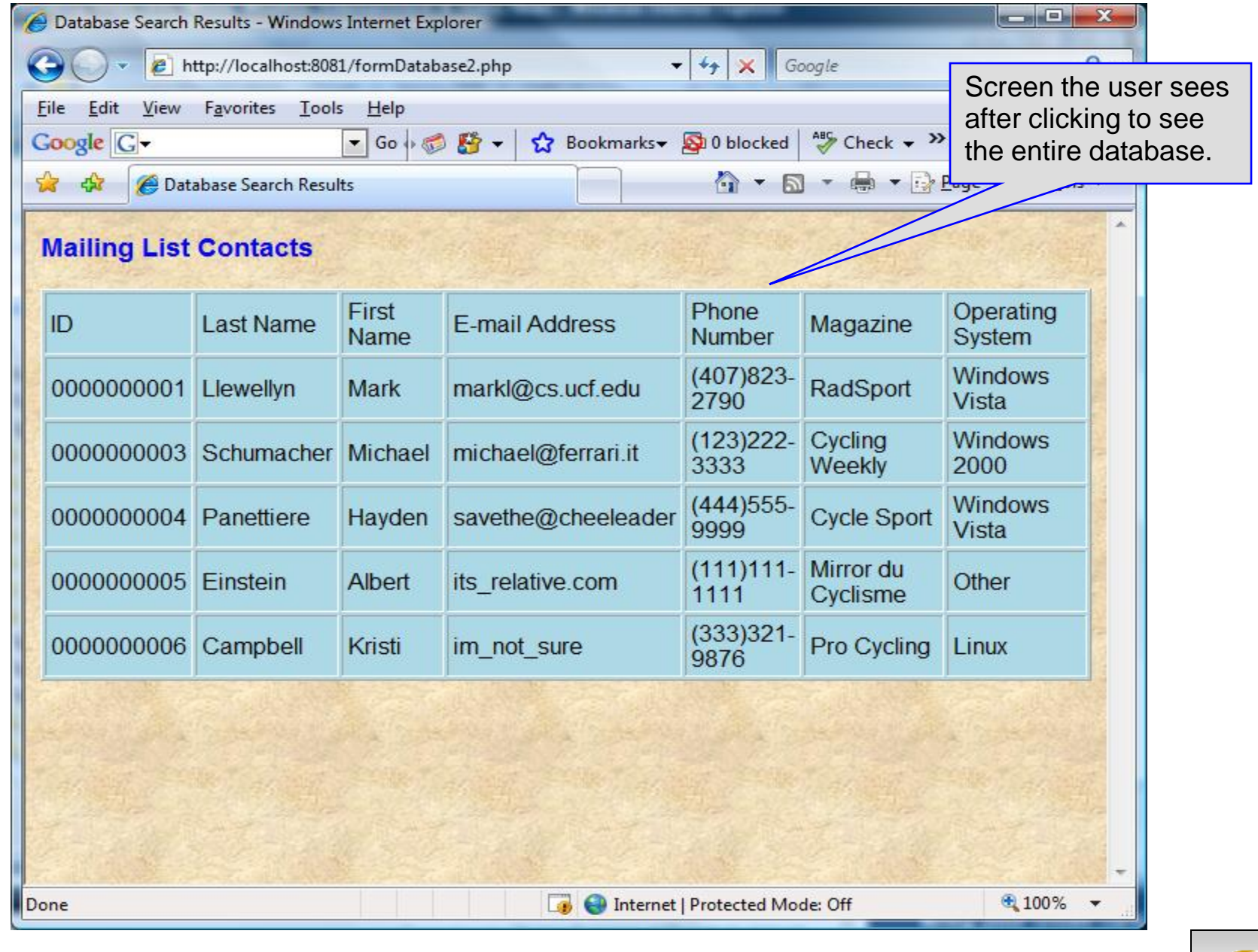

*CNT 4714: PHP – Part 3 Page 35 Mark Llewellyn ©*

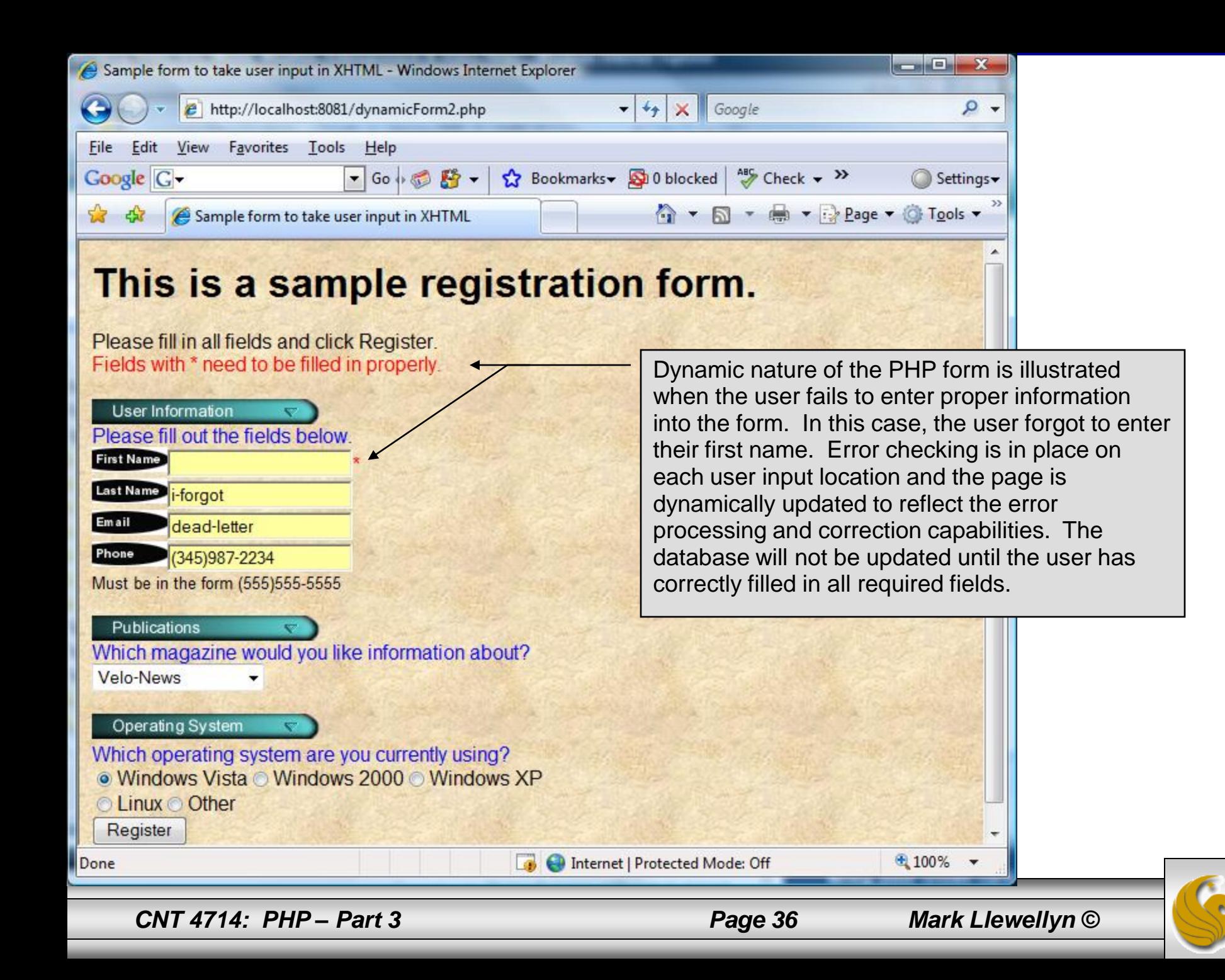

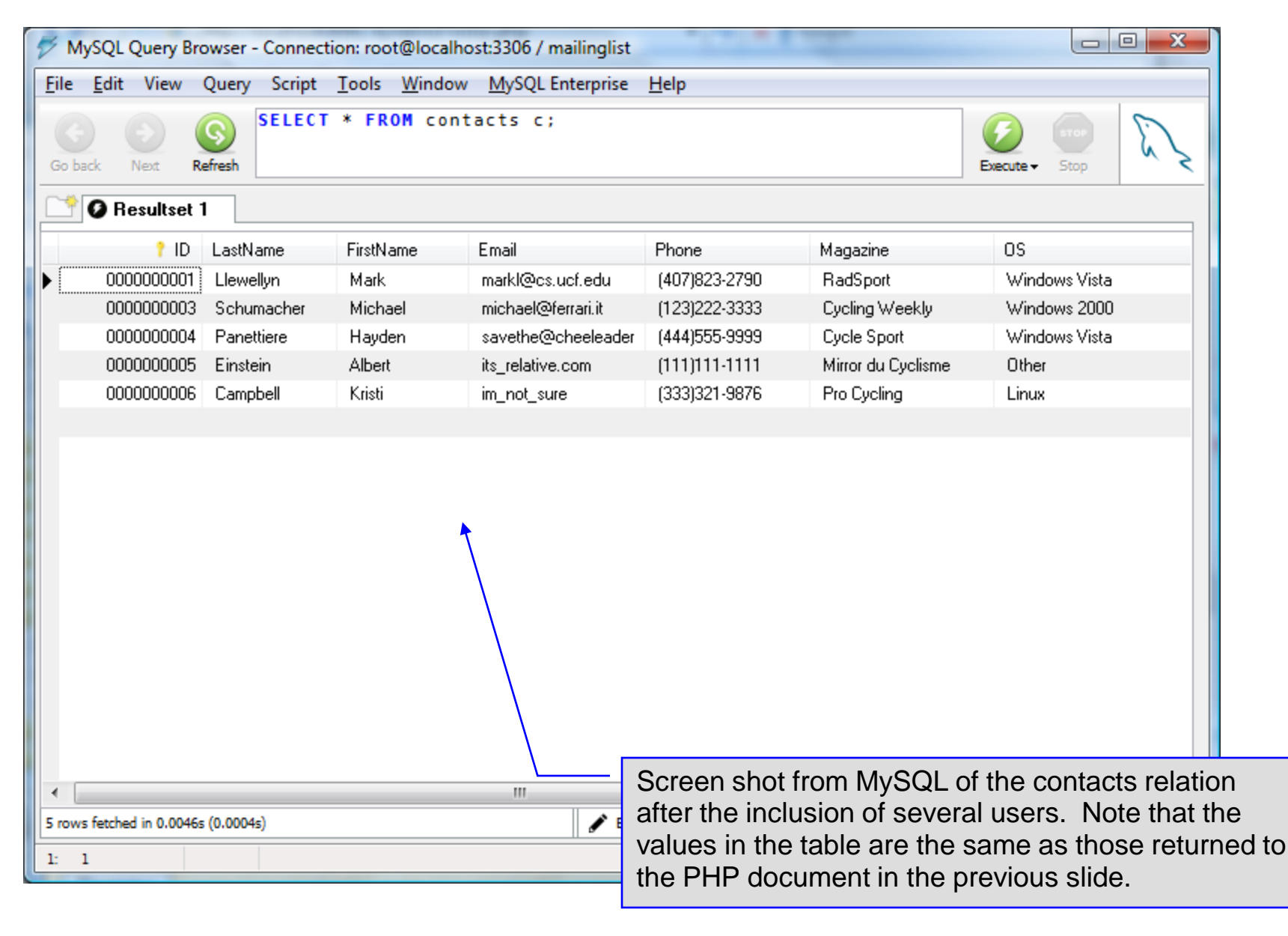

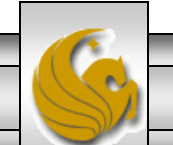

*CNT 4714: PHP – Part 3 Page 37 Mark Llewellyn ©*

### <!DOCTYPE html PUBLIC "-//W3C//DTD XHTML 1.0 Transitional//EN" "http://www.w3.org/TR/xhtml1/DTD/xhtml1-transitional.dtd">

```
<!-- dynamicForm2.php -->
```

```
\epsilonhtml xmlns = "http://www.w3.org/1999/xhtml">
 <head>
   <title>Sample form to take user input in XHTML</title>
</head>
<body style = "font-family: arial, sans-serif; background-color: #856363" 
background=background.jpg>
 <?php
   extract ($_POST);
   $iserror = false;// array of magazine titles
   $maglist = array( "Velo-News",
     "Cycling Weekly",
     "Pro Cycling",
     "Cycle Sport",
             "RadSport",
             "Mirror du Cyclisme" );
   // array of possible operating systems
   $systemlist = array( "Windows XP",
     "Windows 2000",
     "Windows 98",
     "Linux",
     "Other");
```
*CNT 4714: PHP – Part 3 Page 38 Mark Llewellyn ©*

```
// array of name and alt values for the text input fields
    $inputlist = array( "fname" => "First Name",
      "lname" => "Last Name",
      "email" => "Email",
      "phone" \Rightarrow "Phone" );
    if ( isset ( $submit ) ) {
      if ( $frame == "'] ) {
        $formerrors[ "fnameerror" ] = true;
        $iserror = true;}
      if ( \text{\$lname} == \text{\text{'''}} ) {
        $formerrors[ "lnameerror" ] = true;
        $iserror = true;}
      if ( $email == " ) {
        $formerrors[ "emailerror" ] = true;
        Siserror = true;
      }
      if ( !ereg( "^\([0-9]{3}\)[0-9]{3}-[0-9]{4}$", $phone ) ) {
        $formerrors[ "phoneerror" ] = true;
        $iserror = true;}
      if ( !$iserror ) {
        // build INSERT query
        $query = "INSERT INTO contacts " .
           "(ID, LastName, FirstName, Email, Phone, Magazine, OS ) " .
          "VALUES (null, '$lname', '$fname', '$email', " . "'" . quotemeta( $phone ) . "', '$mag', '$os' )";
```
*CNT 4714: PHP – Part 3 Page 39 Mark Llewellyn ©*

### dynamicForm2.php – page 3

```
// Connect to MySQL
if ( !( $database = mysql_connect( "localhost", 
   "root", "root" ) ) )
  die( "Could not connect to database" );
// open MailingList database
if ( !mysql_select_db( "MailingList", $database ) )
  die( "Could not open MailingList database" );
// execute query in MailingList database
if ( \frac{1}{2} $result = mysql_query( $query, $database ) ) ) {
  print("Could not execute query! <br />>");
  die( mysql_error() );
 }
print( "<p>Hi 
  <span style = 'color: blue'> <strong>$fname</strong></span>.
  Thank you for completing the survey.<br />
  You have been added to the <span style = 'color: blue'>
  <strong>$mag</strong></span> mailing list. </p>
  <strong>The following information has been saved in our database:</strong><br />
  <table border = '0' cellpadding = '0' cellspacing = '10'>
  <tr><td bgcolor = '#ffffaa'>Name </td>
  <td bgcolor = '#ffffbb'>Email</td>
  <td bgcolor = '#ffffcc'>Phone</td>
  <td bgcolor = '#ffffdd'>OS</td>
  \langle t \rangle<tr>
```
*CNT 4714: PHP – Part 3 Page 40 Mark Llewellyn ©*

```
dynamicForm2.php – page 4
```

```
<!-- print each form field's value -->
      <td>$fname $lname</td>
      <td>$email</td>
      <td>$phone</td>
      <td>$os</td>
      </tr></table>
      \langle \text{br} \rangle > \langle \text{br} \rangle / \langle \text{br} \rangle<div style = 'font-size : 10pt; text-align: center'>
                                       \langle <div style = 'font-size : 18pt'>
                                       \alpha href = 'formDatabase2.php'>
                                       Click here to view entire database.</a>
                                       </div>
         </div></body></html>" );
    die();
  }
}
print( "<h1>This is a sample registration form.</h1>
  Please fill in all fields and click Register." );
if ( $iserror ) {
  print("\text{str} /\text{const}) style = 'color : red'\text{str}Fields with * need to be filled in properly.</span>" );
}
print( "<!-- post form data to dynamicForm2.php -->
  \epsilon -form method = 'post' action = 'dynamicForm2.php'\geq\langle <img src = 'images/user.gif' alt = 'User' /> \langlebr />
  <span style = 'color: blue'>
  Please fill out the fields below.<br />>
  </span> 
                                                                                     Invoke PHP script to see 
                                                                                     contents of entire 
                                                                                     database if user clicks 
                                                                                     this link. Code begins on 
                                                                                     page 14.
                                                                                The form created is self-
                                                                               submitting (i.e., it posts to 
                                                                             itself). This is done by setting 
                                                                                       the action to 
                                                                                   dynamicForm2.php
```
*CNT 4714: PHP – Part 3 Page 41 Mark Llewellyn ©*

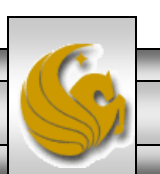

```
<!-- create four text boxes for user input -->" );
foreach ( $inputlist as $inputname => $inputalt ) {
  $inputtext = $inputvalues[ $inputname ];
  print( "<img src = 'images/$inputname.gif' 
    alt = '$inputalt' /> \leqinput type = 'text' name = '$inputname' value = "". $$inputname . "' />" );
  if ( \text{S}formerrors[ ( \text{S}inputname ). "error" ] == true )
    print("<span style = 'color : red'>*</span>");
  print(" -br /);
 }
print(" <span style = 'font-size : 10pt'');
if ( $formerrors[ "phoneerror" ] ) print( "; color : red" );
print( "'>Must be in the form (555)555-5555
  </span><br/>cbr/><img src = 'images/downloads.gif' 
  alt = 'Publications' \mathsf{/}\mathsf{>}\mathsf{chr}\mathsf{/}\mathsf{>}<span style = 'color: blue'>
  Which magazine would you like information about?
  </span><br ><!-- create drop-down list containing magazine names -->
  \leqselect name = 'mag'>" );
foreach ( $maglist as $currmag ) {
  print("<option");
  if ( (Scurmag == 3mag) )
    print( " selected = 'true'" );
  print( ">$currmag</option>" );
 } 
                                                                              dynamicForm2.php – page 5
                                                                        The $$variable notation 
                                                                        specifies variable variables. 
                                                                        PHP permits the use of 
                                                                        variable variables to allow 
                                                                        developers to reference 
                                                                        variables dynamically. 
                                                                        The expression $$variable 
                                                                        could also be written as 
                                                                        ${$variable} for added 
                                                                        clarity.
```
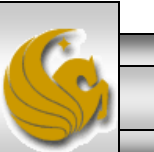

*CNT 4714: PHP – Part 3 Page 42 Mark Llewellyn ©*

```
dynamicForm2.php – page 6
```

```
print("</select><br />>> /><br />
<img src = 'images/os.gif' alt = 'Operating System' />
\text{str} /> \text{sgan} style = 'color: blue'>
Which operating system are you currently using?
<br /></span>
```

```
<!-- create five radio buttons -->" );
```

```
\text{Scounter} = 0:
```

```
foreach ( $systemlist as $currsystem ) {
  print( "<input type = 'radio' name = 'os' 
    value = '$currsystem'" );
```

```
if (\text{Scurrsystem} == \text{Sos}) print("checked = 'checked'");
if ( iserror &8 $counter == 0 ) print( "checked = 'checked'" );
```

```
print( " />$currsystem" );
```

```
if ( \text{\$counter} == 2 ) print( "<br />" );
 $counter++;
}
```

```
print( "<!-- create a submit button -->
    <br> <b>ch</b> /<b>></b><input type = 'submit' name = 'submit' value = 'Register' />
    </form></body></html>" );
?>
```
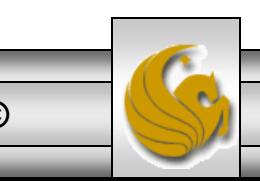

*CNT 4714: PHP – Part 3 Page 43 Mark Llewellyn ©*

<!DOCTYPE html PUBLIC "-//W3C//DTD XHTML 1.0 Transitional//EN" "http://www.w3.org/TR/xhtml1/DTD/xhtml1-transitional.dtd">

```
\leq - formDatabase2.php
<!-- Program to query a database and send results to the client. -->
\epsilonhtml xmlns = "http://www.w3.org/1999/xhtml">
  <head> <title>Database Search Results</title> </head>
  <body style = "font-family: arial, sans-serif" 
   style = "background-color: #F0E68C" background=image1.jpg>
    <?php
     extract( $ POST );
     // build SELECT query
     $query = "SELECT * FROM contacts";
          // Connect to MySQL
     if ( ! ( $database = mysqli connect "localhost", "root", "root", MailingList ) ) )
       die( "Could not connect to database" );
      // query MailingList database
     if ( \mathsf{I} ( \mathsf{S} result = mysqli_query( $database, $query ) ) \mathsf{S}print("Could not execute query! <br />>");
       die( mysqli_error() );
      }
    ?>
    <h3 style = "color: blue"> 
   Mailing List Contacts</h3>
```
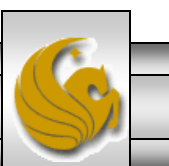

### formDatabase2.php – page 2

```
\lttable border = "1" cellpadding = "3" cellspacing = "2"
   style = "background-color: #ADD8E6">
   <tr><td>ID</td>
     <td>Last Name</td>
     <td>First Name</td>
     <td>E-mail Address</td>
     <td>Phone Number</td>
     <td>Magazine</td>
     <td>Operating System</td>
   </tr><?php
     // fetch each record in result set
     for (\text{\$counter} = 0;
       $row = mysqli_fetch_row( $result );
       $counter++ ){
       // build table to display results
       print(" -tr>");
       foreach ( $row as $key => $value ) 
         print("<td>$value</td>");
       print(" </tr>" ):
      }
     mysqli_close( $database );
   ?>
  </table>
</body>
```
</html>

*CNT 4714: PHP – Part 3 Page 45 Mark Llewellyn ©*

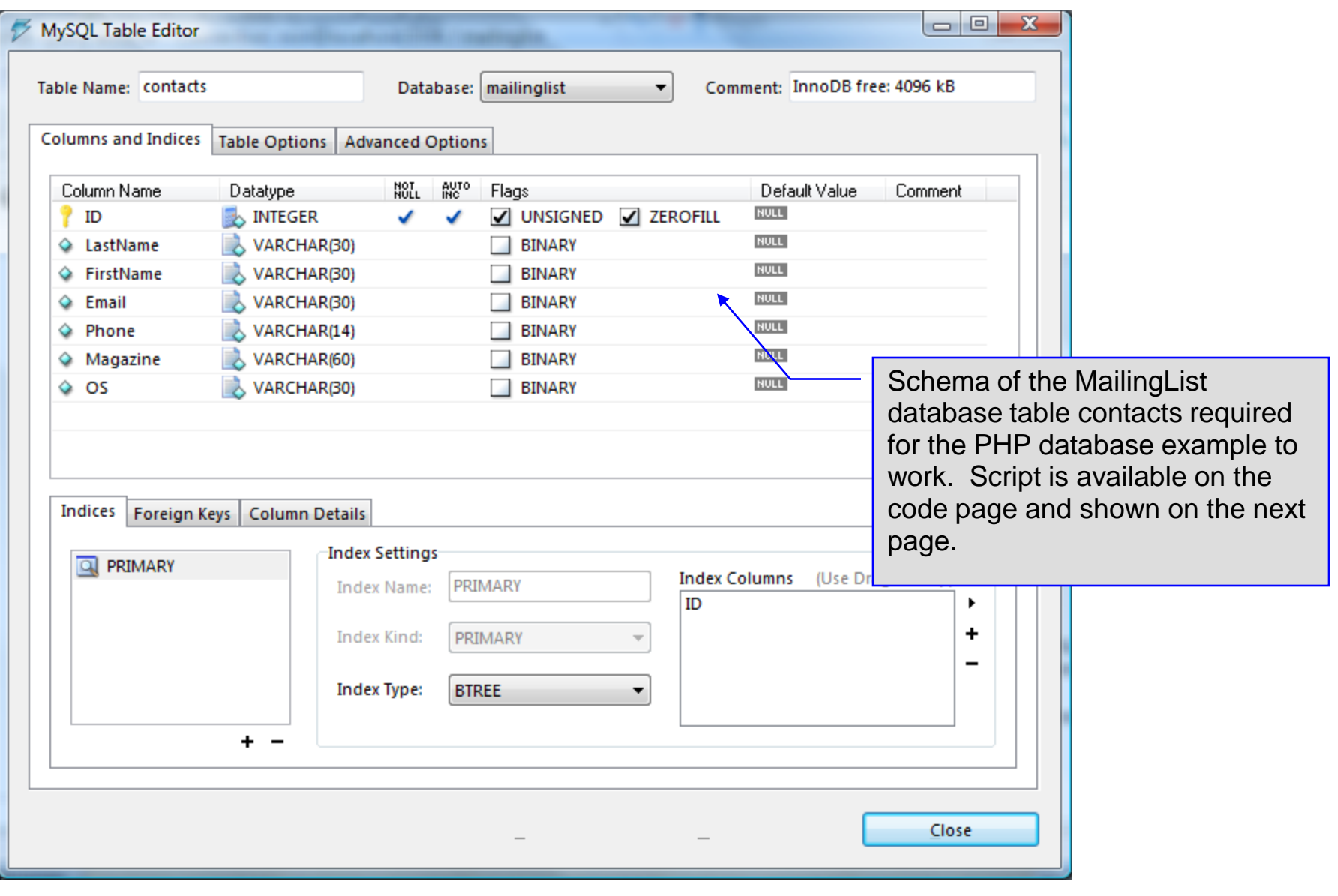

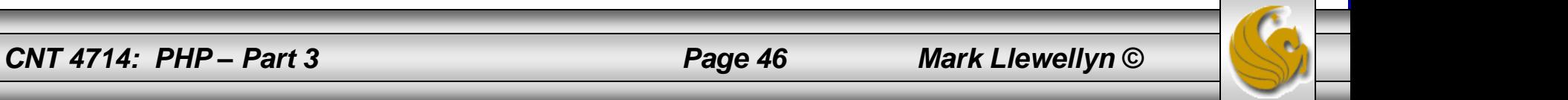

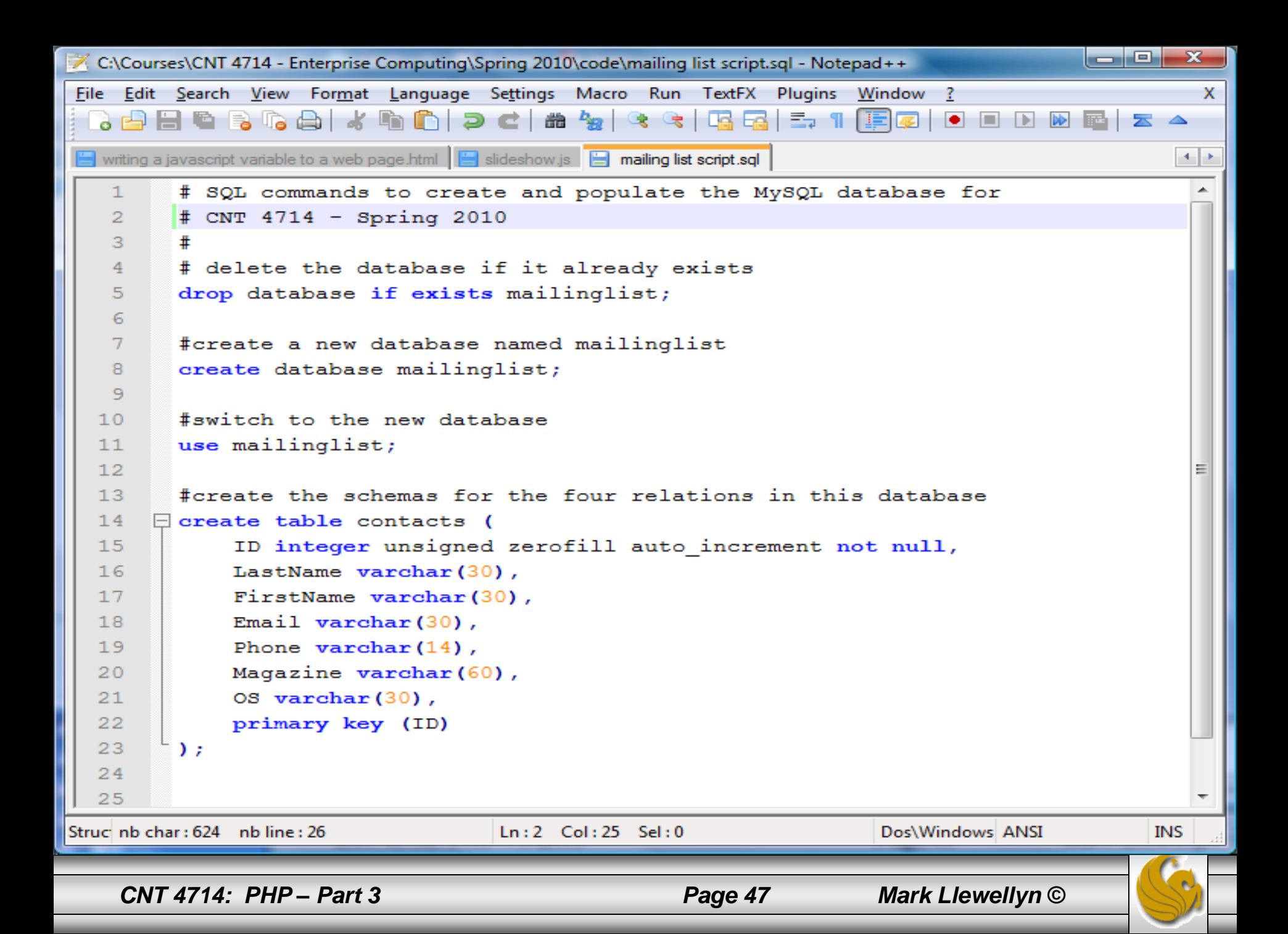